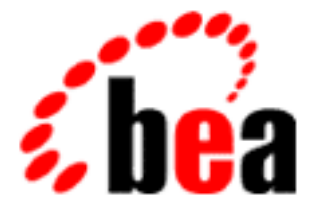

# WebLogic Server BEA

# WebLogic ZAC

WebLogic Server 6.1  $1.0$ 

2001 11 30

Copyright © 2001 BEA Systems, Inc. All Rights Reserved.

#### BEA Systems, Inc.

 $BEA$ 

#### $BEA$

BEA **FAR 52.227-19** Commercial Computer Software-Restricted Rights (c)(1) DFARS 252.227-7013 Rights in Technical Data and Computer Software  $(c)(1)(ii)$  NASA FAR  $16-52.227-86$  Commercial Computer Software--Licensing  $(d)$ 

このマニュアルに記載されている。<br>REA

#### $BEA$

BEA WebLogic Tuxedo Jolt BEA Systems, Inc. 6 How Business Becomes E-Business BEA WebLogic E-Business Platform BEA Builder BEA Manager BEA eLink BEA WebLogic Commerce Server BEA WebLogic Personalization Server BEA WebLogic Process Integrator BEA WebLogic Collaborate BEA WebLogic Enterprise BEA WebLogic Server BEA Systems, Inc.

#### **WebLogic ZAC**

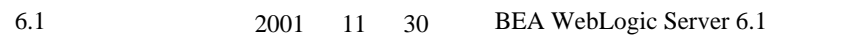

#### **WebLogic ZAC**  $1.$

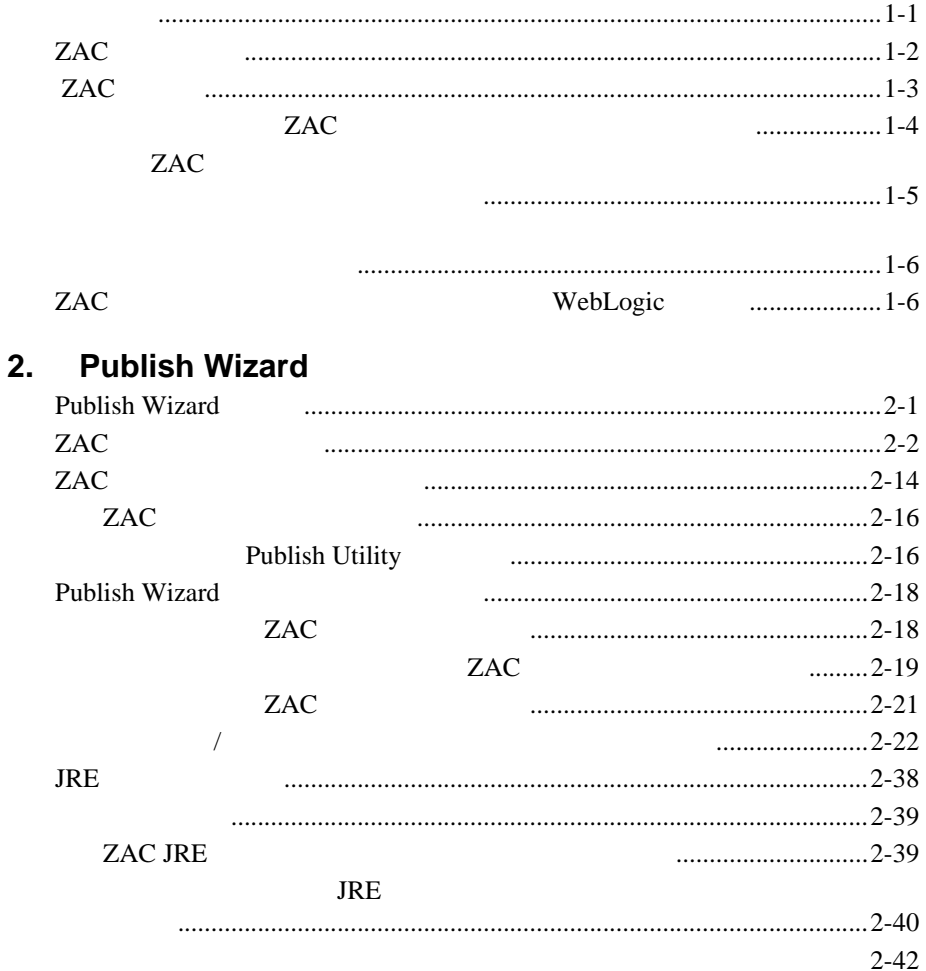

### 3. WebLogic ZAC

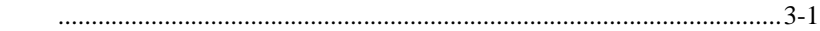

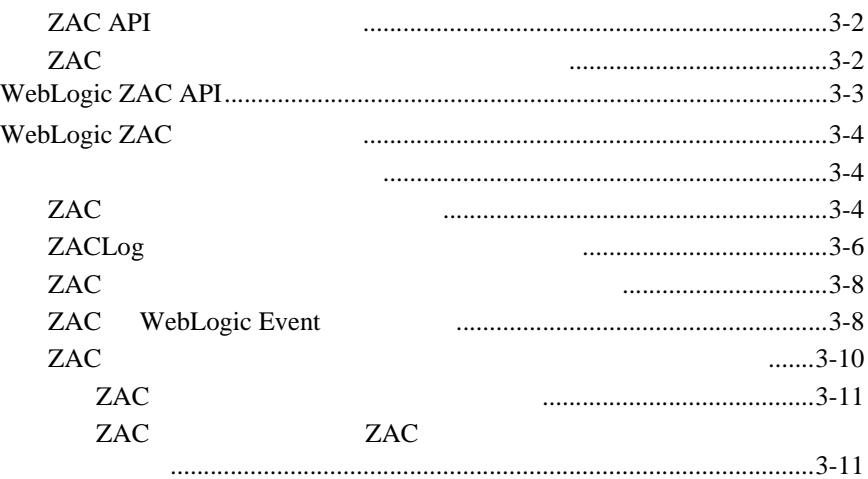

# <span id="page-4-2"></span><span id="page-4-0"></span>1 WebLogic ZAC

WebLogic Zero Administration Client ZAC

■ じゅうしゅ  $\blacksquare$  ZAC  $\blacksquare$  ZAC ■ ZAC WebLogic

<span id="page-4-1"></span>**:** WebLogic Zero Administration Client BEA Sun Microsystems Java Web Start Java Web Start Java 2 Java Parties and the Second Second Second Second Second Second Second Second Second Second Second Second Second Second Second Second Second Second Second Second Second Second Second Second Second Second Second Second Secon

WebLogic ZAC Zero Administration Client

ZAC 0.000 DEAC

ZAC ZAC 2000

 $\overline{\phantom{a}}$ 

ZAC  $\overline{C}$ ZAC 0.000 EXAC 0.000 EXAC 0.000 EXAC 0.000 EXAC 0.000 EXAC 0.000 EXAC 0.000 EXACT 0.000 EXACT 0.000 EXACT 0.00 ZAC 0.8  $R$ ZAC 1997 8 W3C HTTP Distribution and [Replication Protocol](http://www.w3.org/TR/NOTE-drp-19970825.html) DRP

> ZAC Publish Wizard WebLogic Server

# <span id="page-5-0"></span>**ZAC** デモの実行

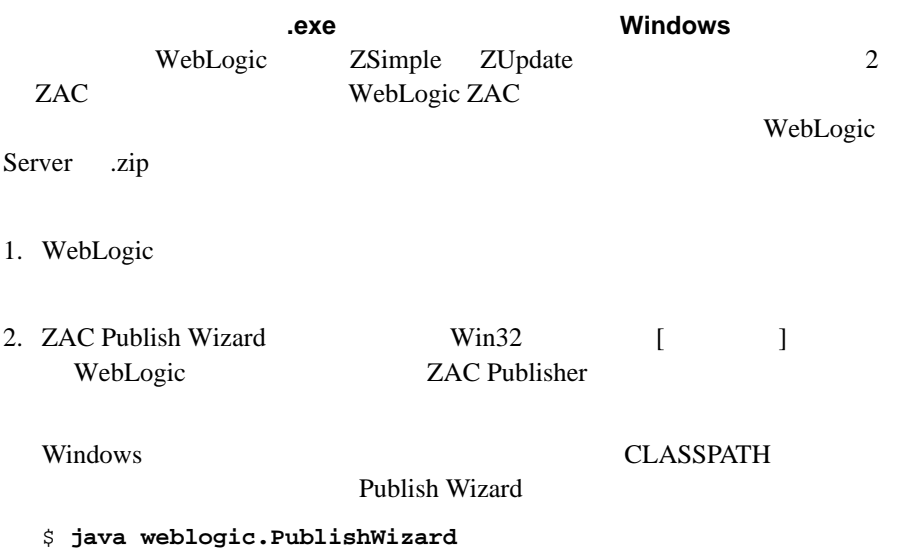

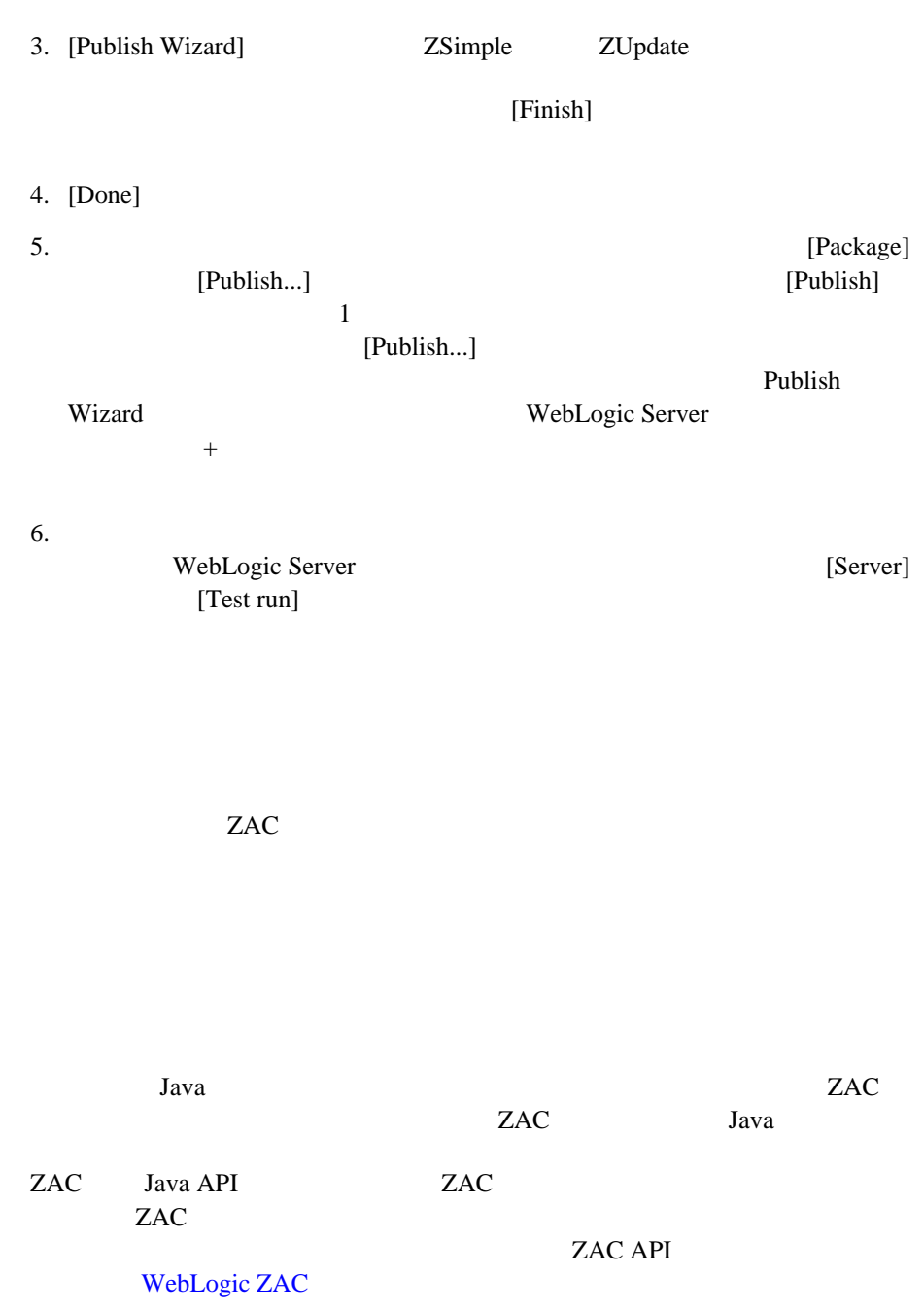

<span id="page-6-0"></span> **ZAC** の動作

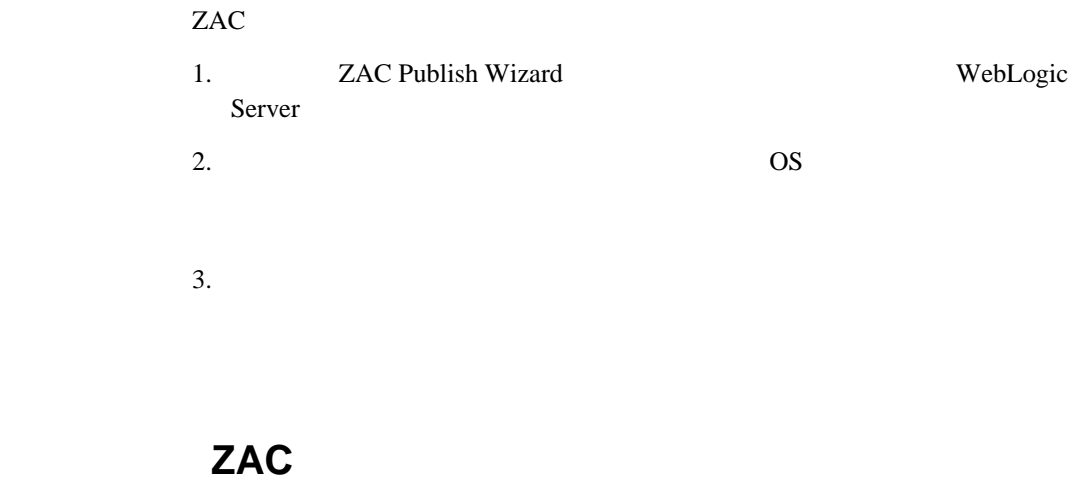

<span id="page-7-0"></span>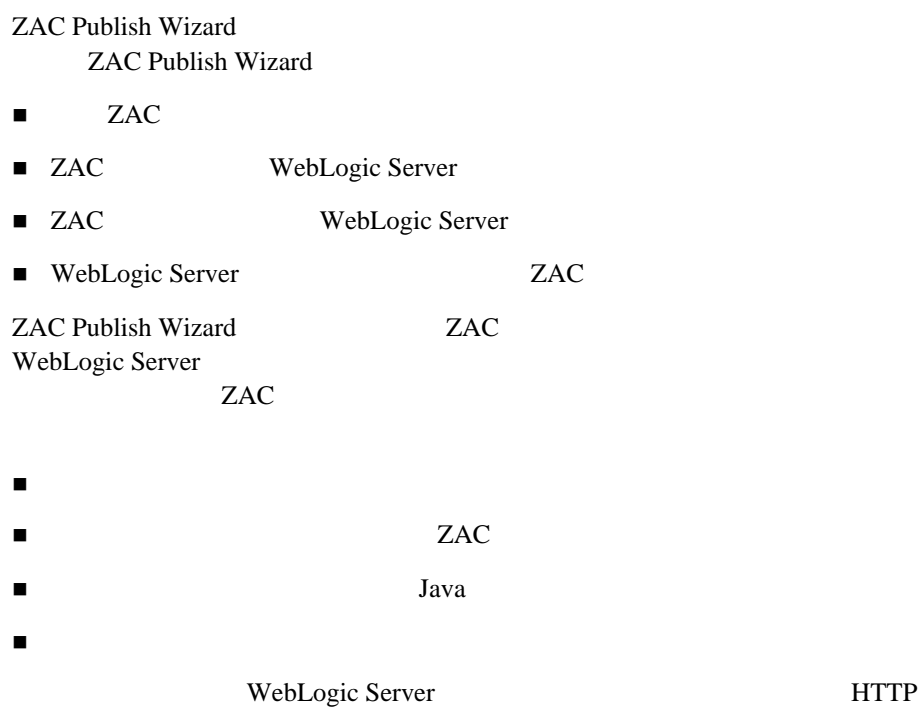

### <span id="page-8-0"></span>**ZAC** がパブリッシュされているアプリケーションをユーザの

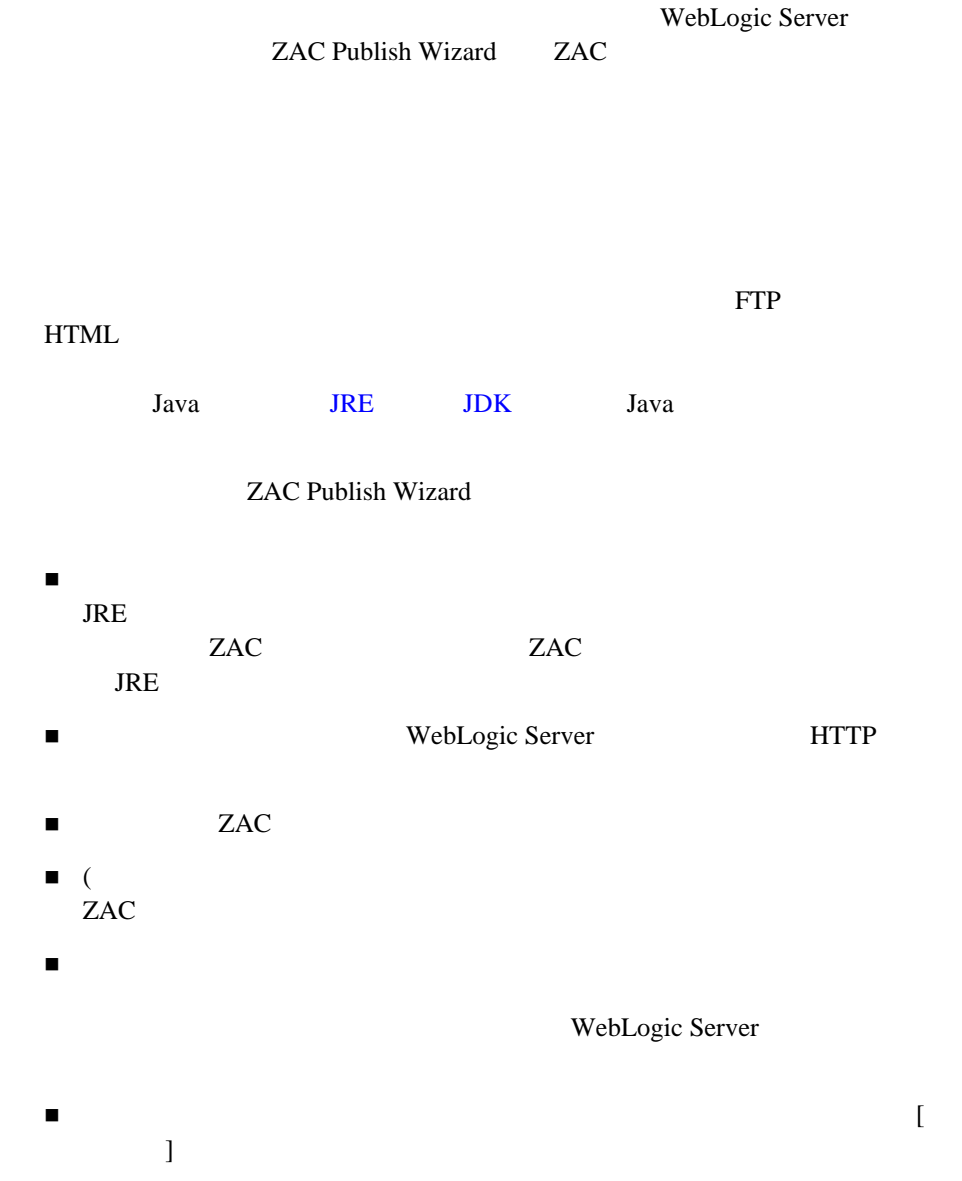

<span id="page-9-2"></span><span id="page-9-1"></span><span id="page-9-0"></span>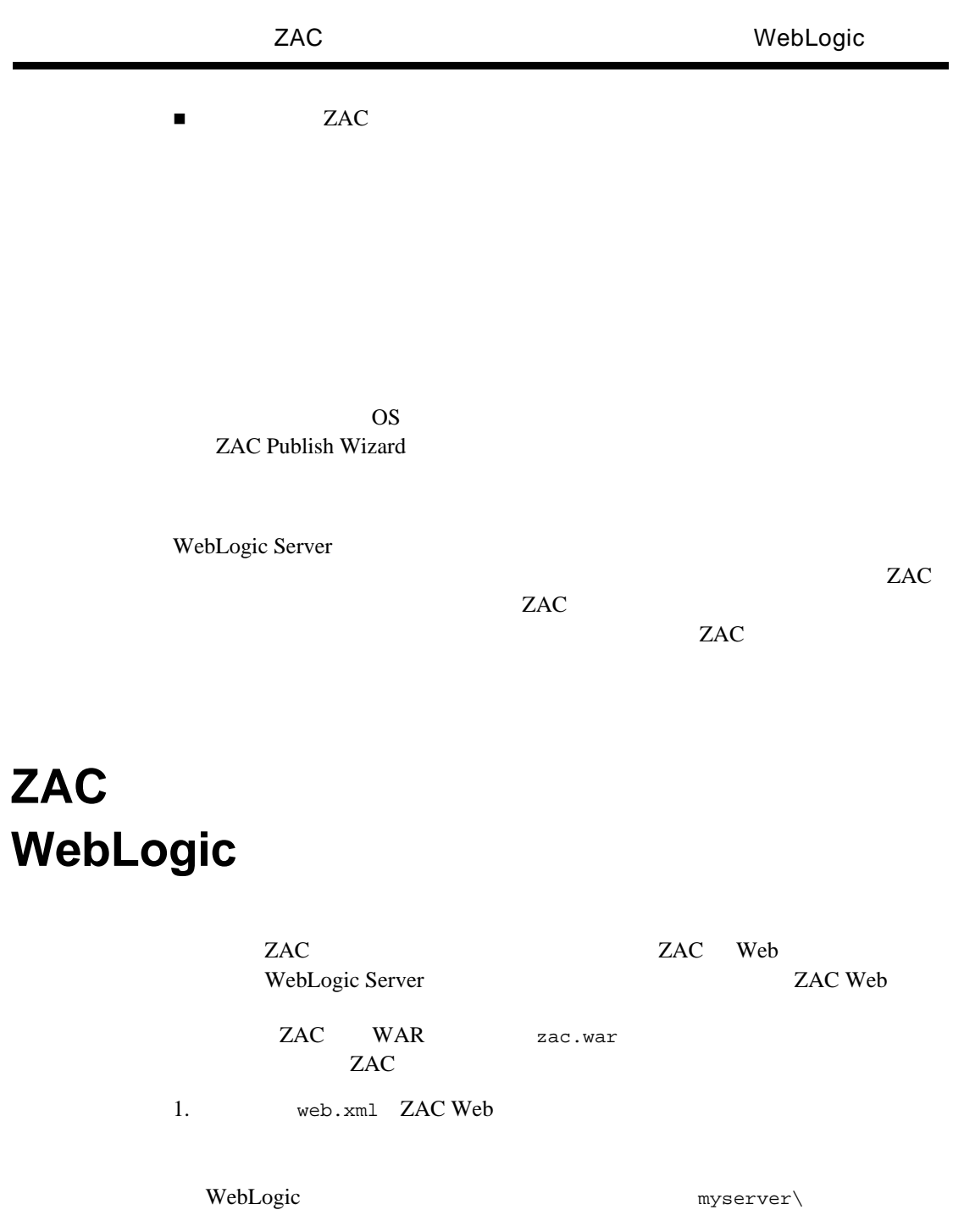

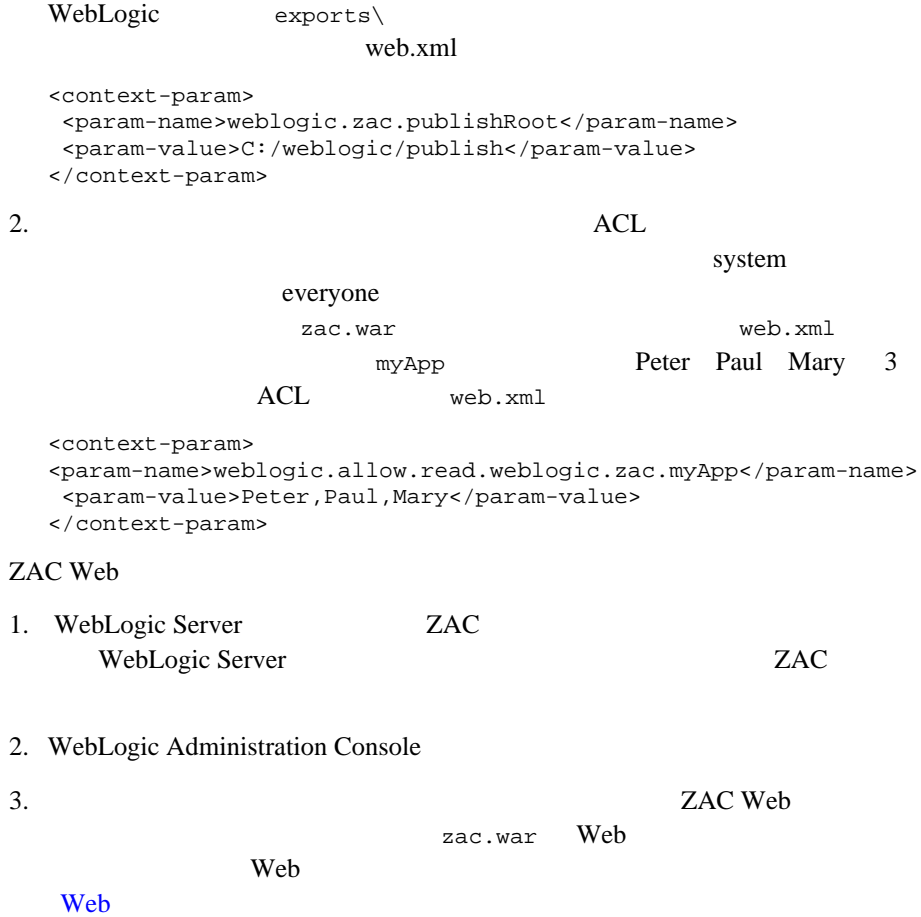

### 1 WebLogic ZAC

# <span id="page-12-2"></span><span id="page-12-0"></span>**2** Publish Wizard

Publish Wizard

- Publish Wizard
- $\blacksquare$  ZAC
- $\blacksquare$  ZAC
- Publish Utility
- Publish Wizard
- $\blacksquare$  ZAC  $\blacksquare$
- $\blacksquare$  ZAC  $\blacksquare$
- $\blacksquare$  ZAC
- $\blacksquare$
- $\blacksquare$  JRE

### <span id="page-12-1"></span>**Publish Wizard**

WebLogic Server

 $ZAC$ 

さい。ただし、ZAC パッケージを作成したり、既存の ZAC パッケージを調べた

Publish Wizard CLASSPATH

\$ **java weblogic.drp.admin.PublishWizard**

ZAC ZAC Publish Wizard

### 2-1 ZAC Publish Wizard

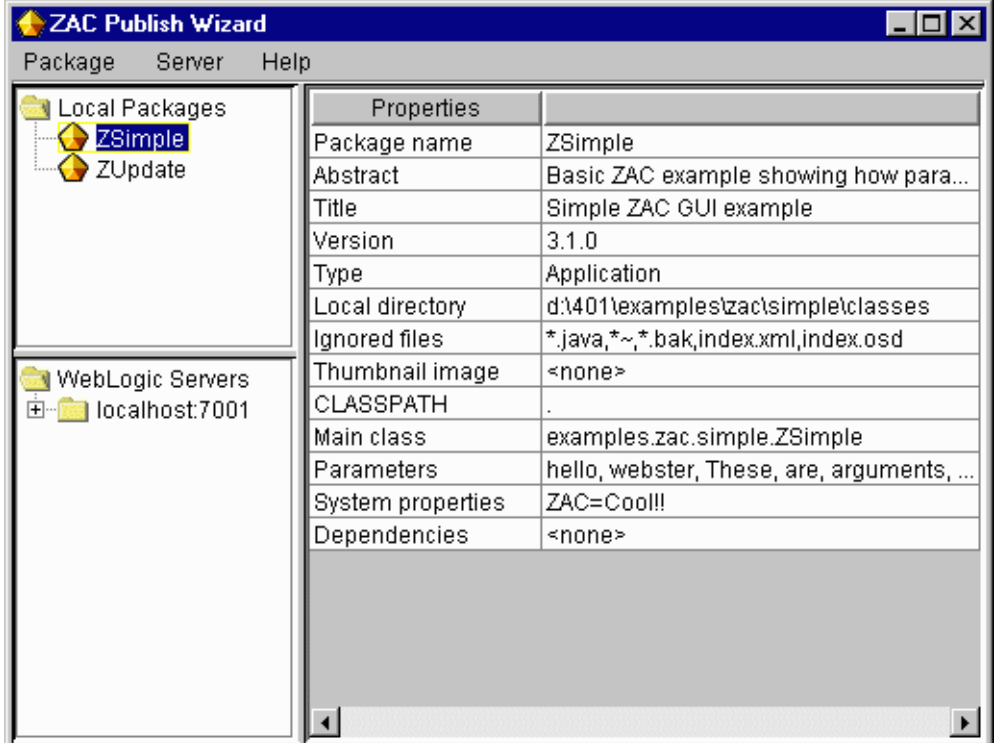

# <span id="page-13-0"></span>**ZAC** パッケージの作成

ZAC Publish Wizard **EXAC 28 X** 

ZAC ZAC TERMS DESCRIPTION OF THE STATE STATES

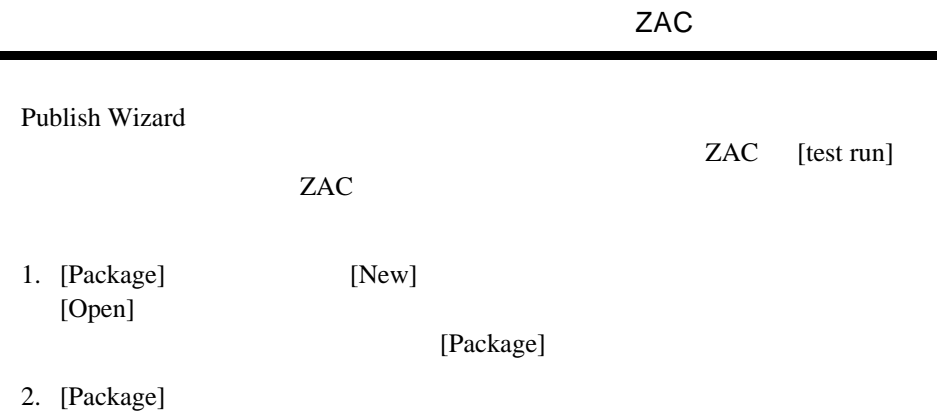

Java <sub>Java</sub> Parties **Java Java Parties 1999** 

#### 図 **2-2** 新規ライブラリ パッケージのパブリッシュ

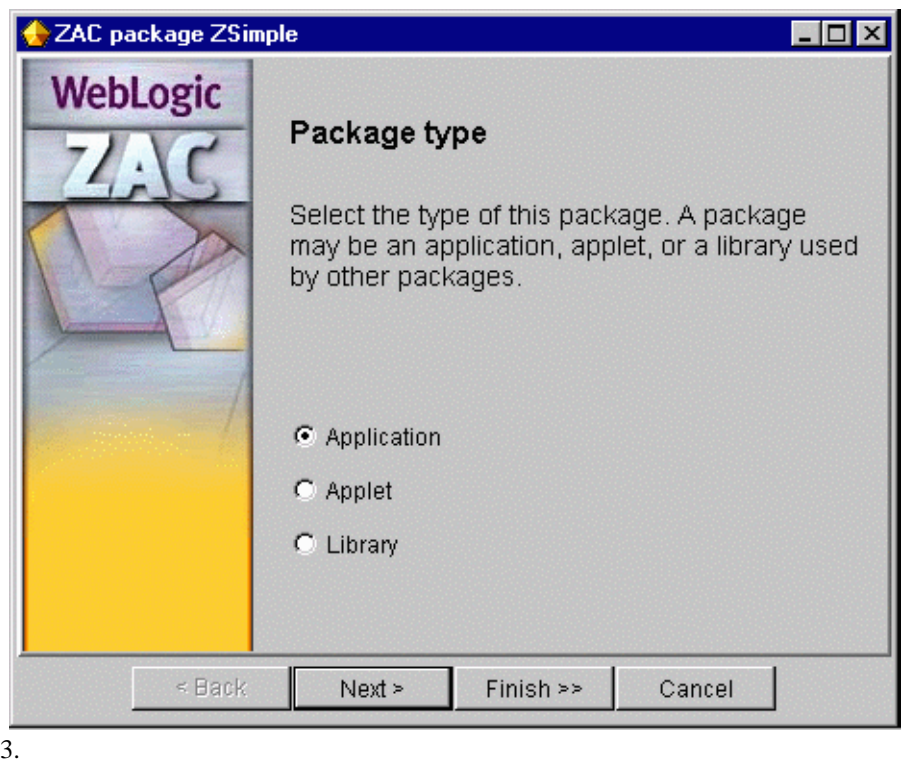

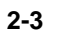

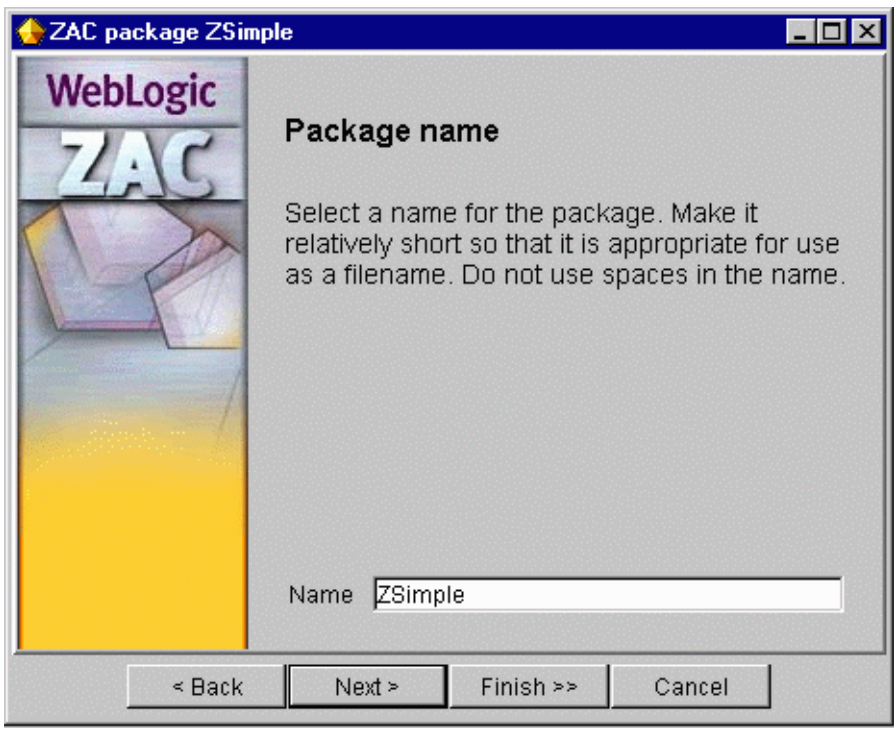

注意 **:** パッケージ名にはスペースを使用できません。

 $4.$ 

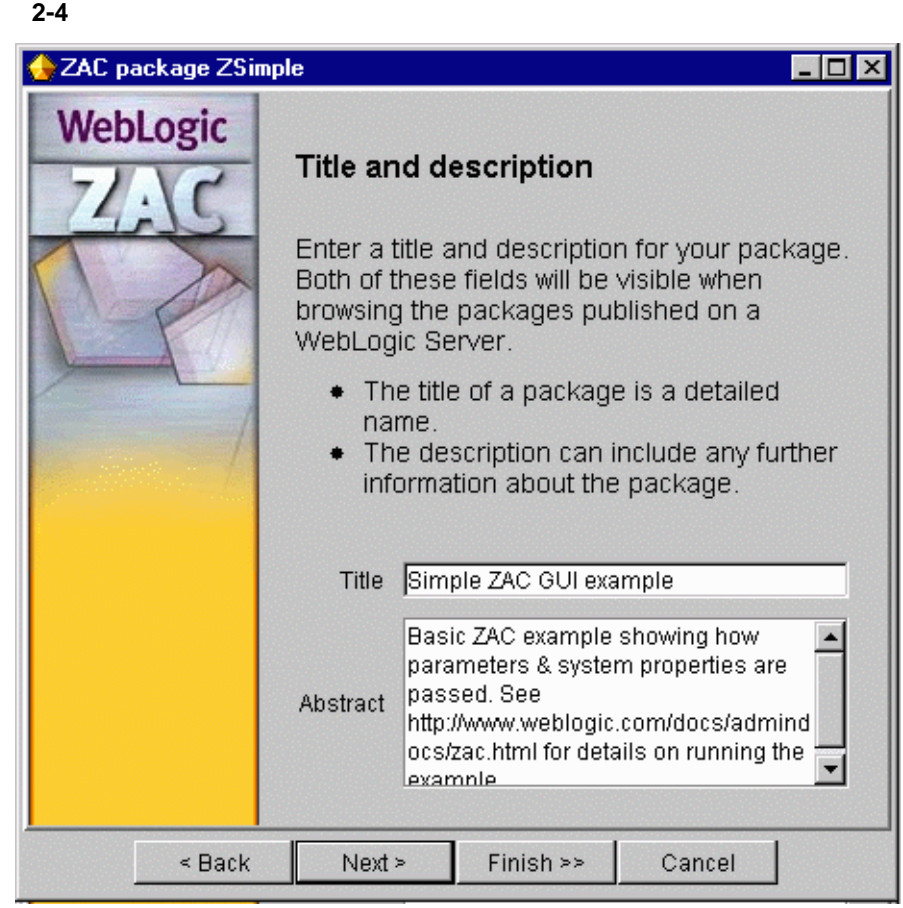

 $5.$ 

#### 図 **2-5** バージョン番号の設定

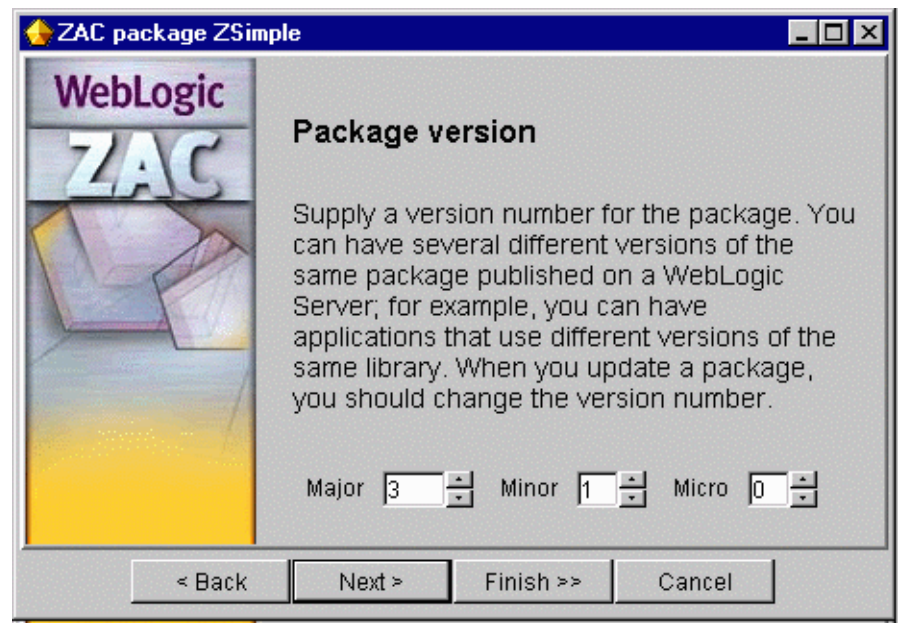

 $6. \text{ZAC}$ 

index.xml index.osd

### 図 **2-6** パッケージの最上位ディレクトリの選択

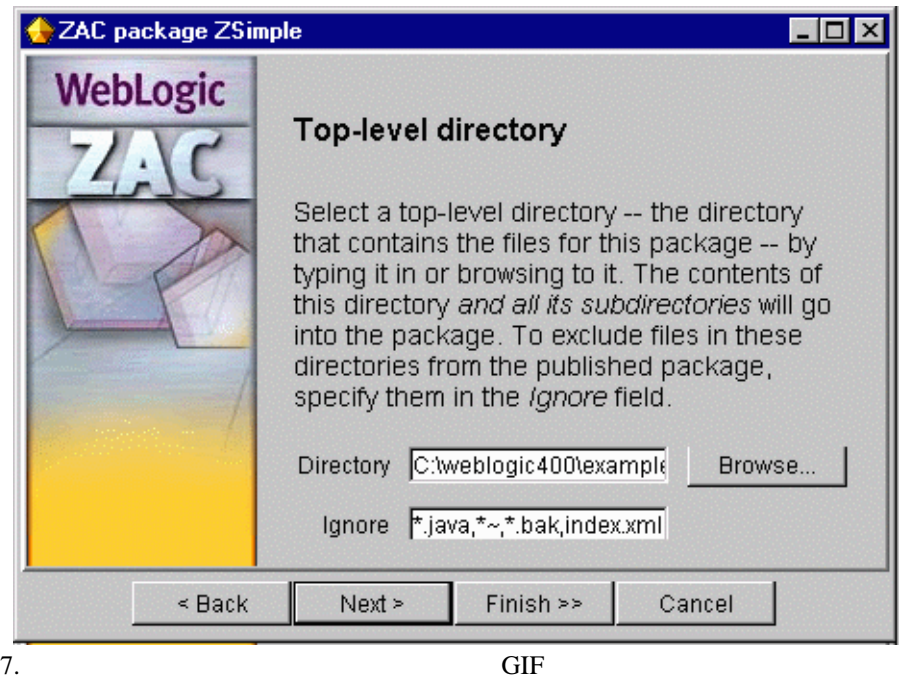

32x32

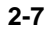

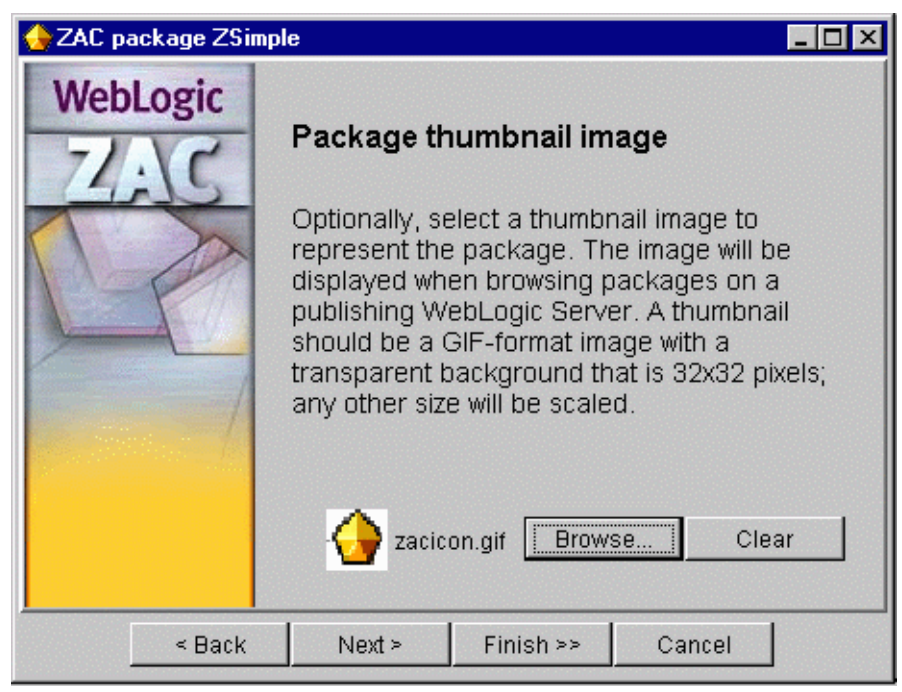

 $8.$ 

CODEBASE PARAM

ZAC <sub>5</sub> URL SOME

[main classname]

**THE URL** STREET  $ZAC$ 

[document base]

The Veb the URL web that the URL of the URL is the URL of the URL of the URL of the URL is the URL of the URL of the URL of the URL of the URL of the URL of the URL of the URL of the URL of the URL of the URL of the URL of  $ZAC$ 

[CODEBASE attribute]

classes

URL http://yourserver:port/classes yourserver WebLogic Server ClasspathServlet

[applets parameters]

name=value

HTML <APPLET>

### 図 **2-8** アプレットのパラメータの指定 ZAC package ZSimple  $\Box$   $\times$ **WebLogic** Applet runtime information Specify the name of the main applet class, a document base or document root (the URL of the serving webserver), and a CODEBASE, if required. To specify the applet parameters, enter each parameter as a name=value pair (one per line), or use the Browse button to browse and find the applet, which will automatically fill in its parameters. examples.zac.simple.ZSimple Main cl... Docum... http://alma:7001/classes/index Find ap... Codeb... http://alma:7001/classes/ These are Param... command line arguments  $\leq$  Back  $Next >$ Finish  $\gg$ Cancel

 $9.$ 

 $\text{main}()$ 

Java 2008 - Java 2008 - Java 2008 - Java 2008 - Java 2008 - Java 2008 - Java 2008 - Java 2008 - Java 2008 - Java 2008 - Java 2008 - Java 2008 - Java 2008 - Java 2008 - Java 2008 - Java 2008 - Java 2008 - Java 2008 - Java 2

 $\text{main}$ ()  $\text{Parameters}$ 

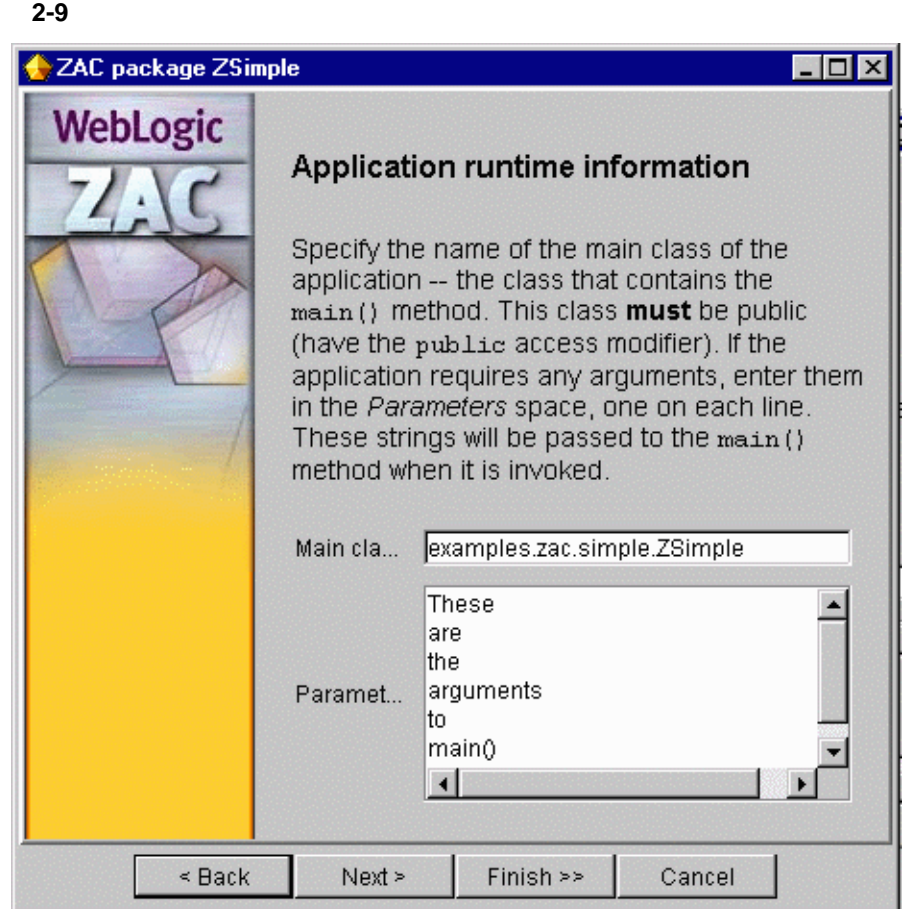

**CLASSPATH** 

### ・<br>
CLASSPATH

main()

**CLASSPATH** 

**CLASSPATH** 

c:\myapps

```
 c:\myapps\classes\foo\Main.class
 c:\myapps\bundle1.jar
 c:\myapps\lib\bundle2.jar
foo.Main foo
```
**CLASSPATH** 

classes;bundle1.jar;lib\bundle2.jar

### 2-10 **CLASSPATH**

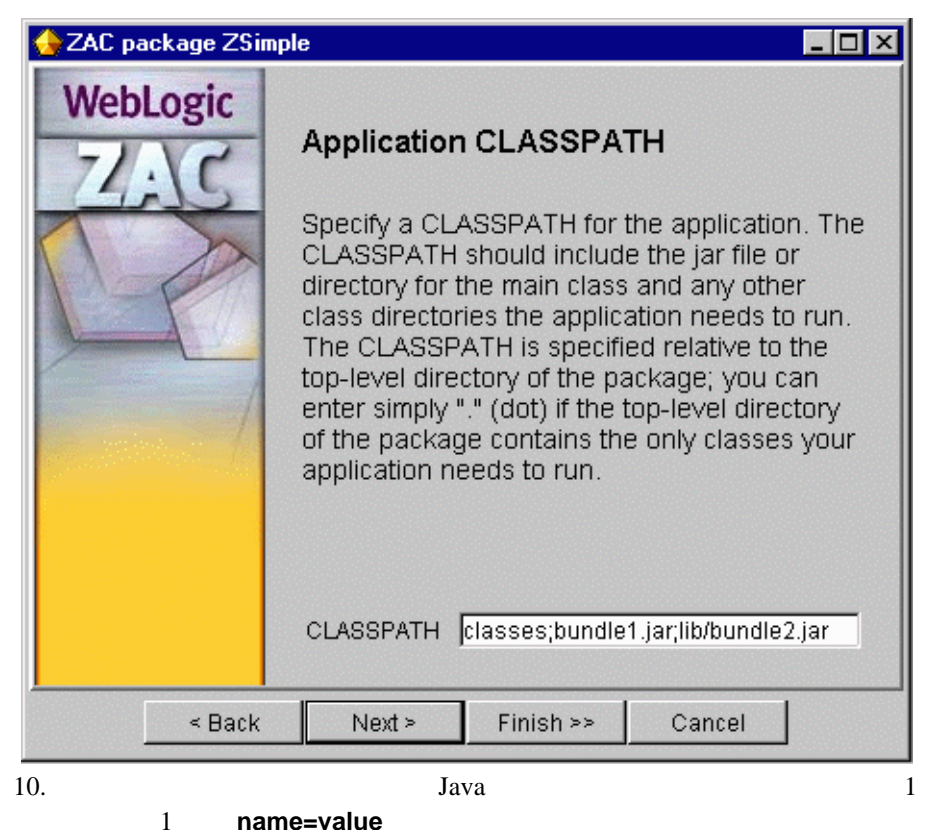

### 2-11 **Java**

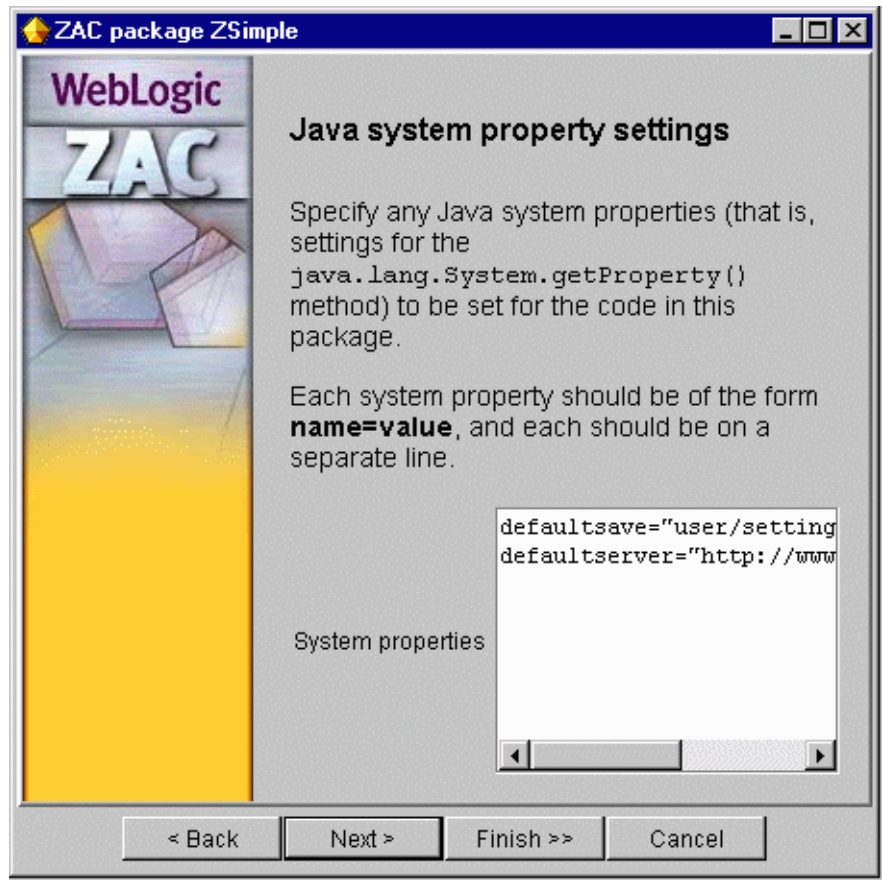

11.  $ZAC$ 

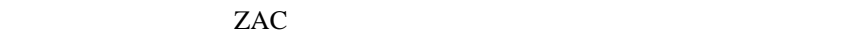

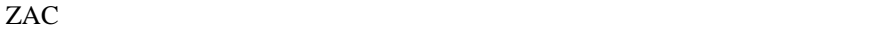

係を持つすべての ZAC アプリケーションも更新されます。

WebLogic Swing

) states of the states of the states of the states of the states  $1$ 

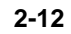

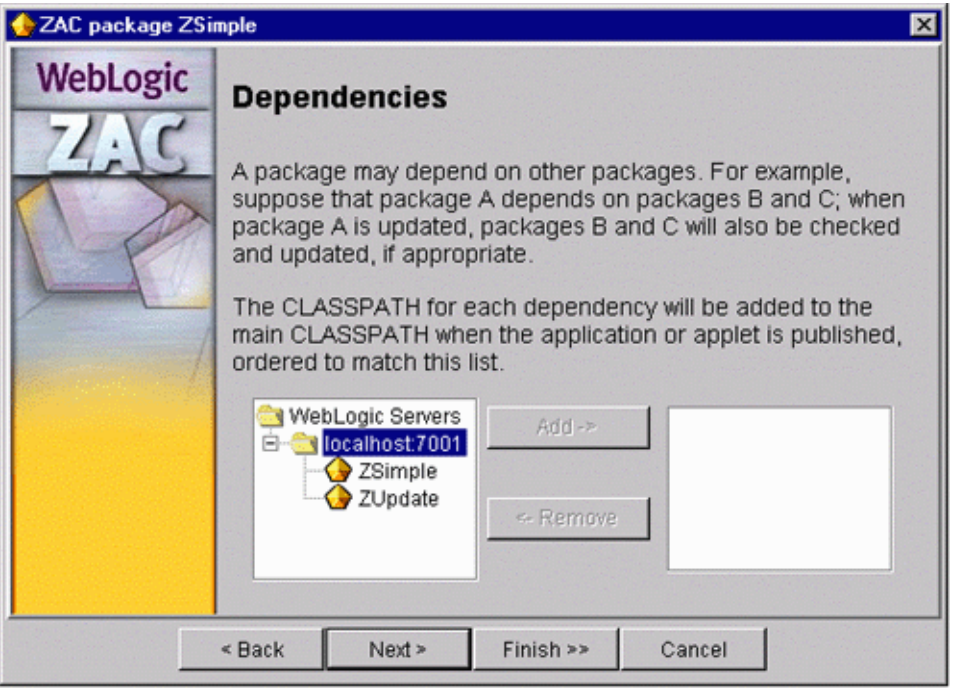

WebLogic Server

 $[Add]$ 

[Remove]

# <span id="page-25-0"></span>**ZAC** パッケージのパブリッシュ

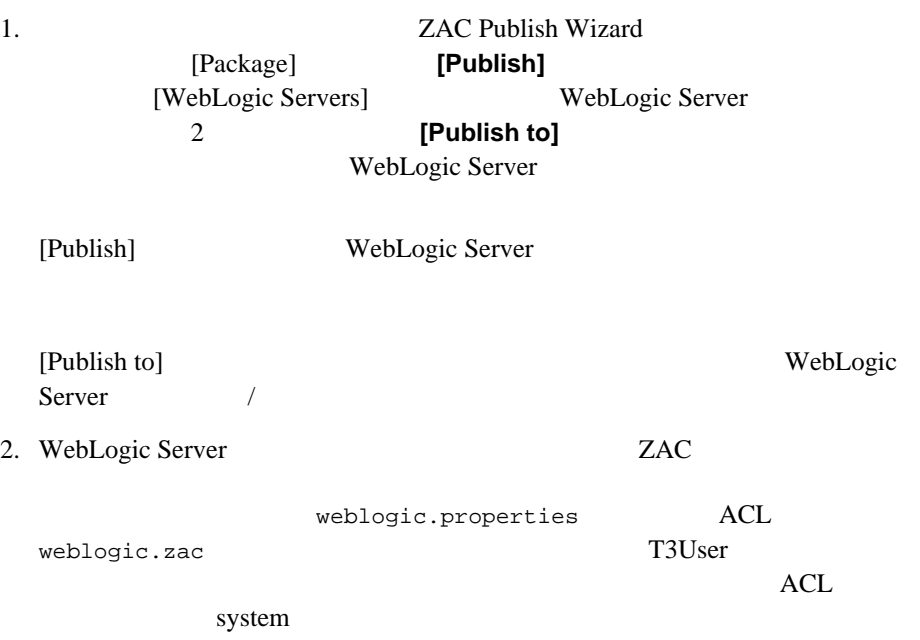

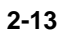

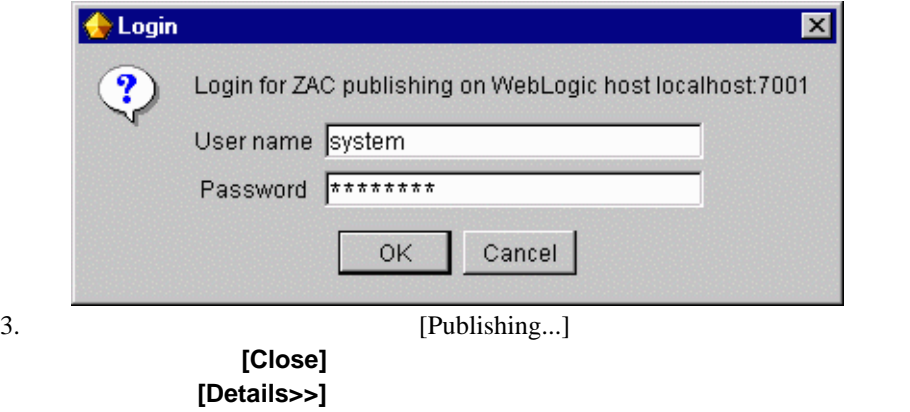

2-14 **2-14** 

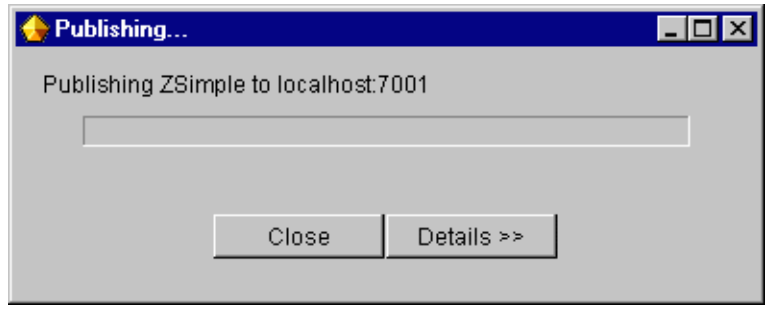

<span id="page-27-0"></span>**ZAC** パッケージを元に戻す

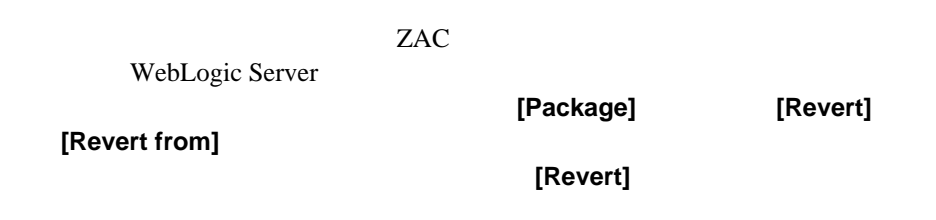

# **Publish Utility**

<span id="page-27-1"></span>ZAC Publish Wizard Publish Utility 2AC WebLogic Server Publish Utility Java Parties and Superior Contract in the Superior Contract in the Superior Contract in the Superior Contract in the Superior Contract in the Superior Contract in the Superior Contract in the Superior Contract in the Super Publish Utility

ZAC Publish Wizard Publish Utility

\$ java weblogic.drp.admin.Publish [*options*]

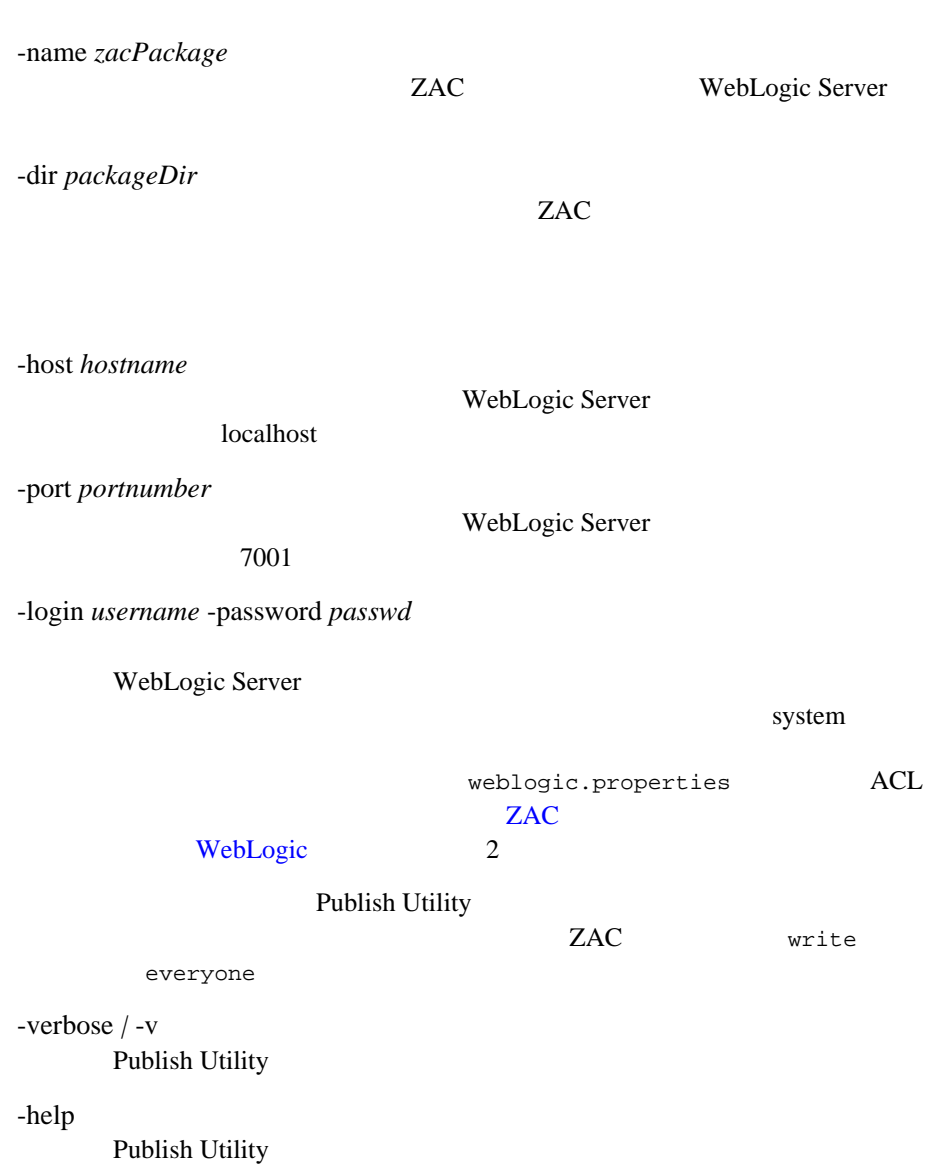

### <span id="page-29-0"></span>**Publish Wizard**

Publish Wizard WebLogic Server WebLogic Server WebLogic Server **[Server]** [Add]

### **2-15** [Add Server]

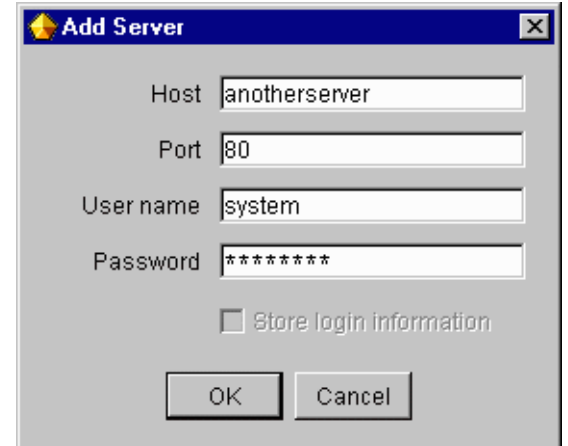

### <span id="page-29-1"></span>パブリッシュ済み **ZAC** パッケージの更新

- 1. Publish Wizard
- $2.$
- 3. **[Package] [Open]**
- $4.$

# ZAC

WebLogic Server WebLogic Server

1. **WebLogic Server Publish Wizard** 2-18 Publish Wizard

<span id="page-30-0"></span> $ZAC$ 

- 2. WebLogic Server
- 3. **[Package]** [Import]
- 4. ZAC ZAC 7. ZAC 7. ZAC

### 2-16 ZAC

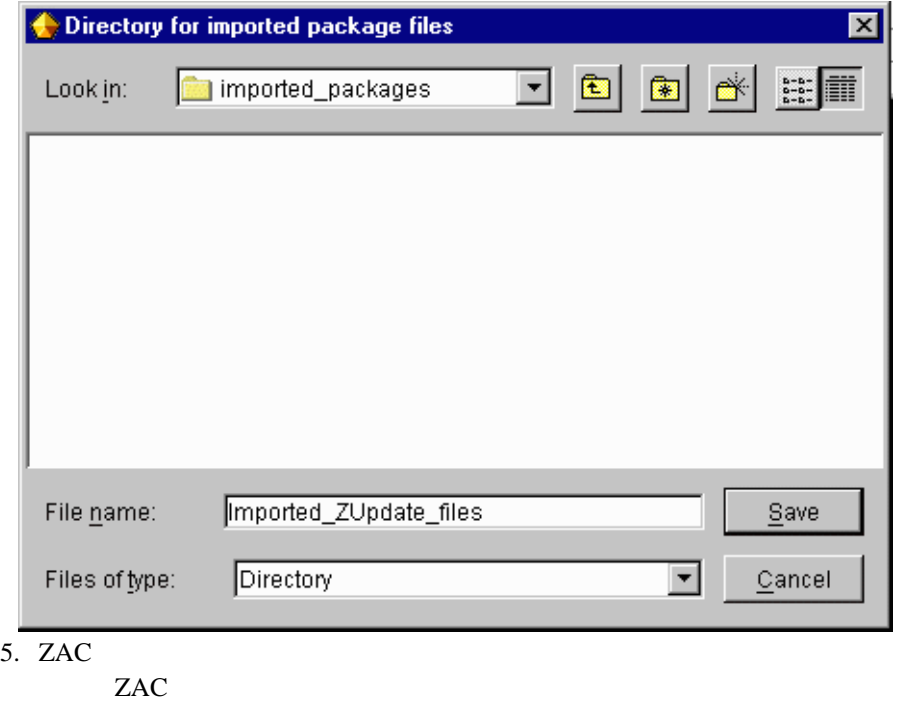

\weblogic\_publish

### 2-17 ZAC

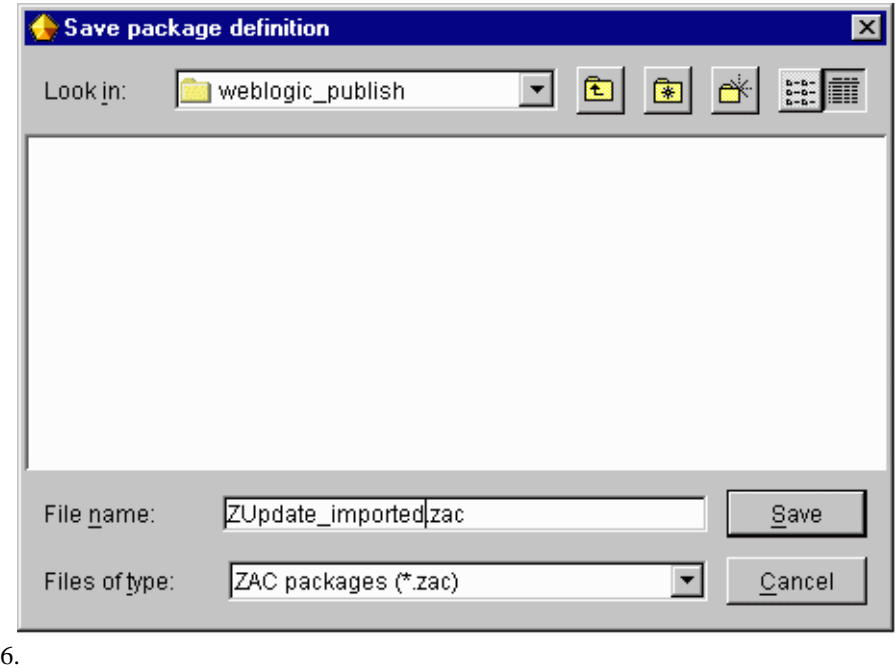

<span id="page-32-0"></span>7. ZAC 2000 ZAC 7.

# ZAC

 $ZAC$ 

WebLogic Server

 $ZAC$ 

<span id="page-33-0"></span>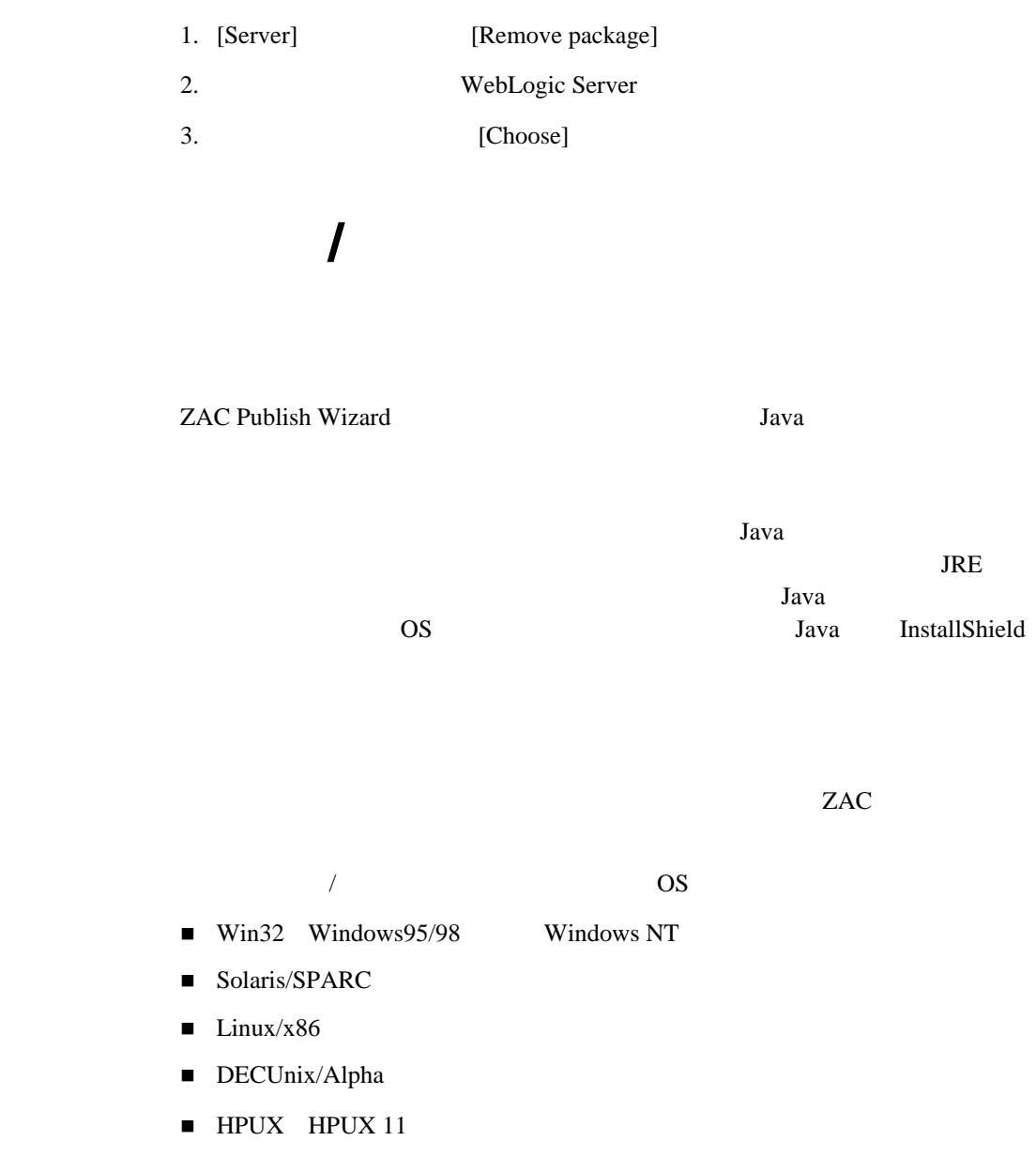

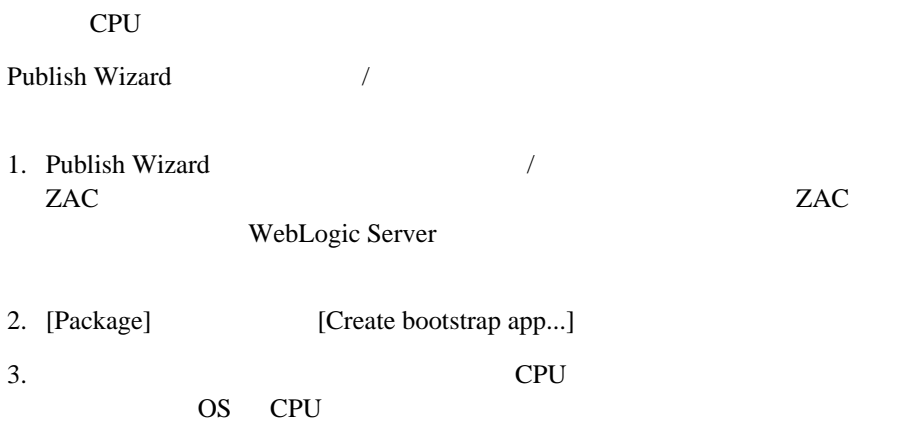

 $\overline{J}$ 

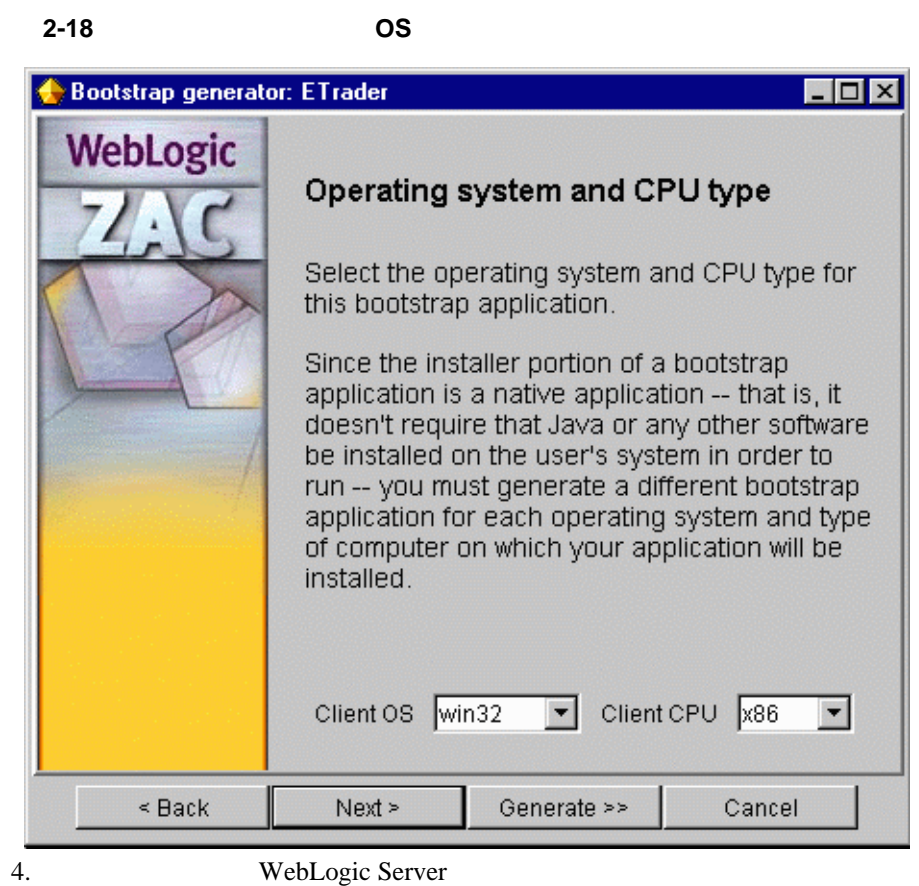

[Browse]

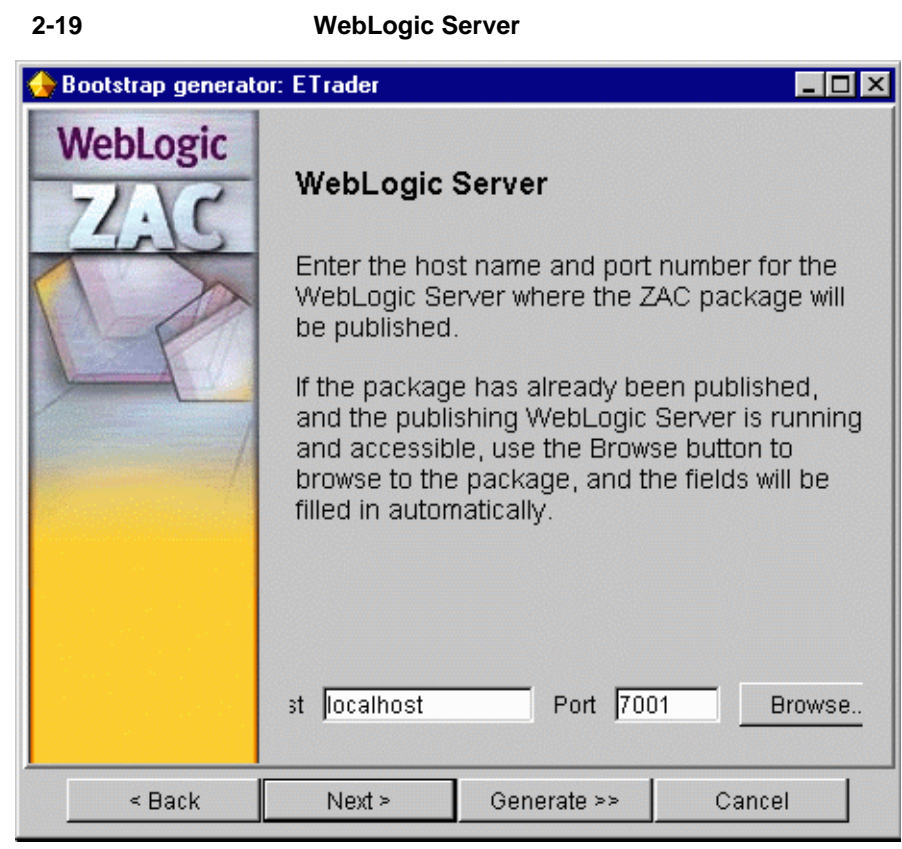

 $\overline{J}$ 

 $5.$ 

 $\overline{2}$ 

### 図 **2-20** 名前の指定

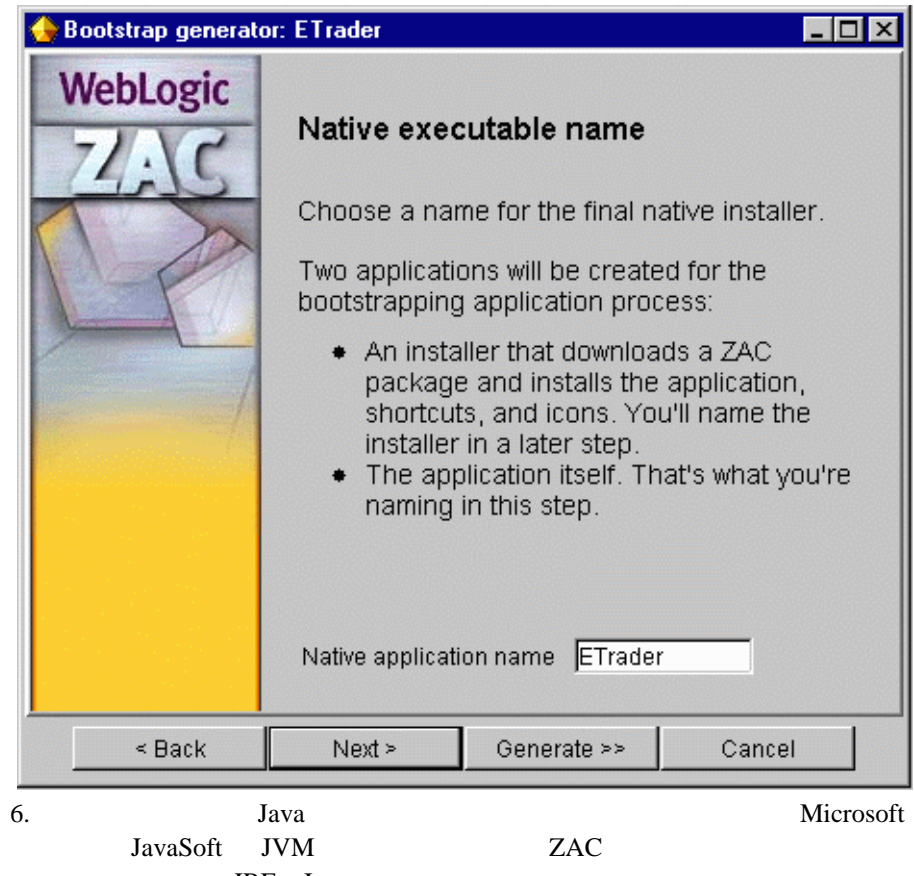

JRE Java

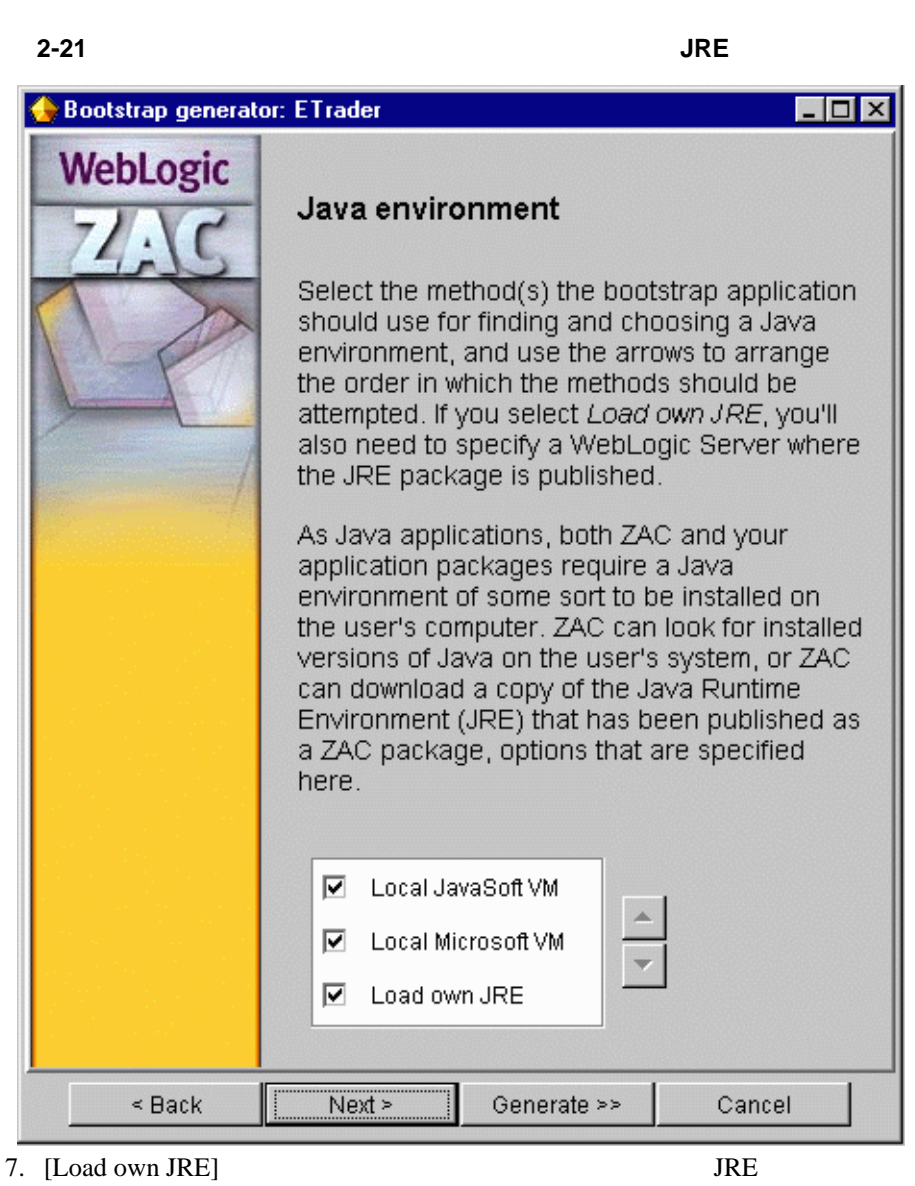

 $\overline{J}$ 

WebLogic Server

 $ZAC$  JRE

 $JRE$ 

8. Sun VM

#### 2-22 Sun VM

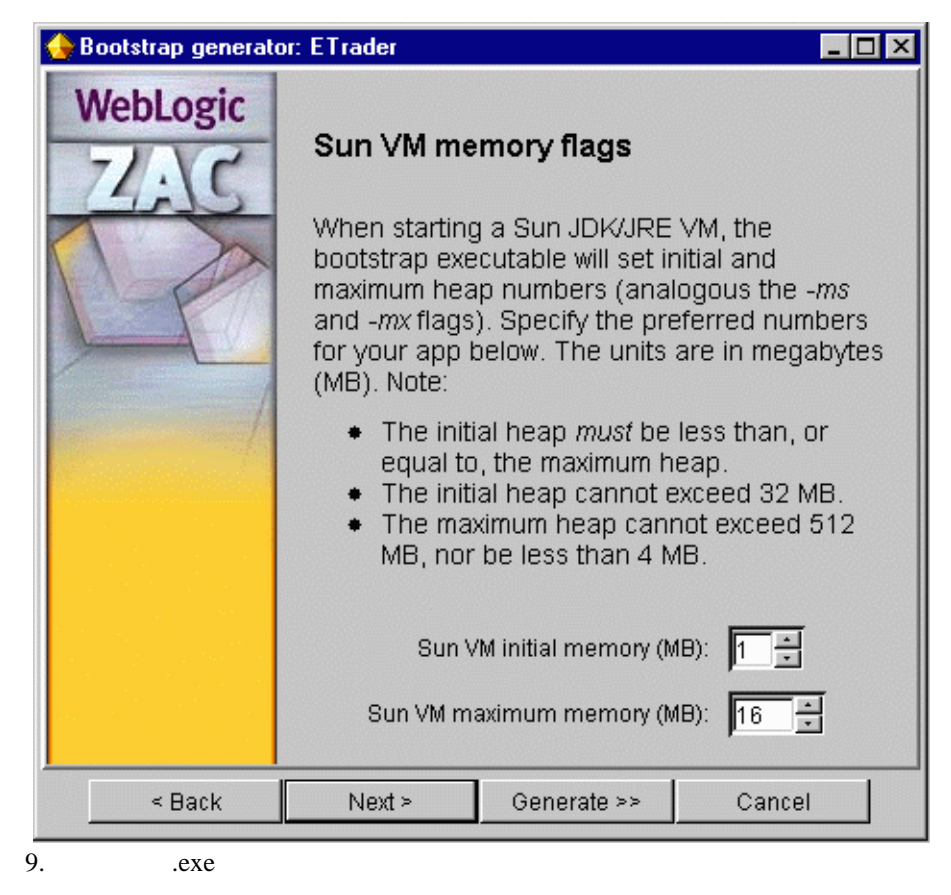

[Start app in install directory]

#### 図 **2-23** ローカル クライアント ディレクトリの設定

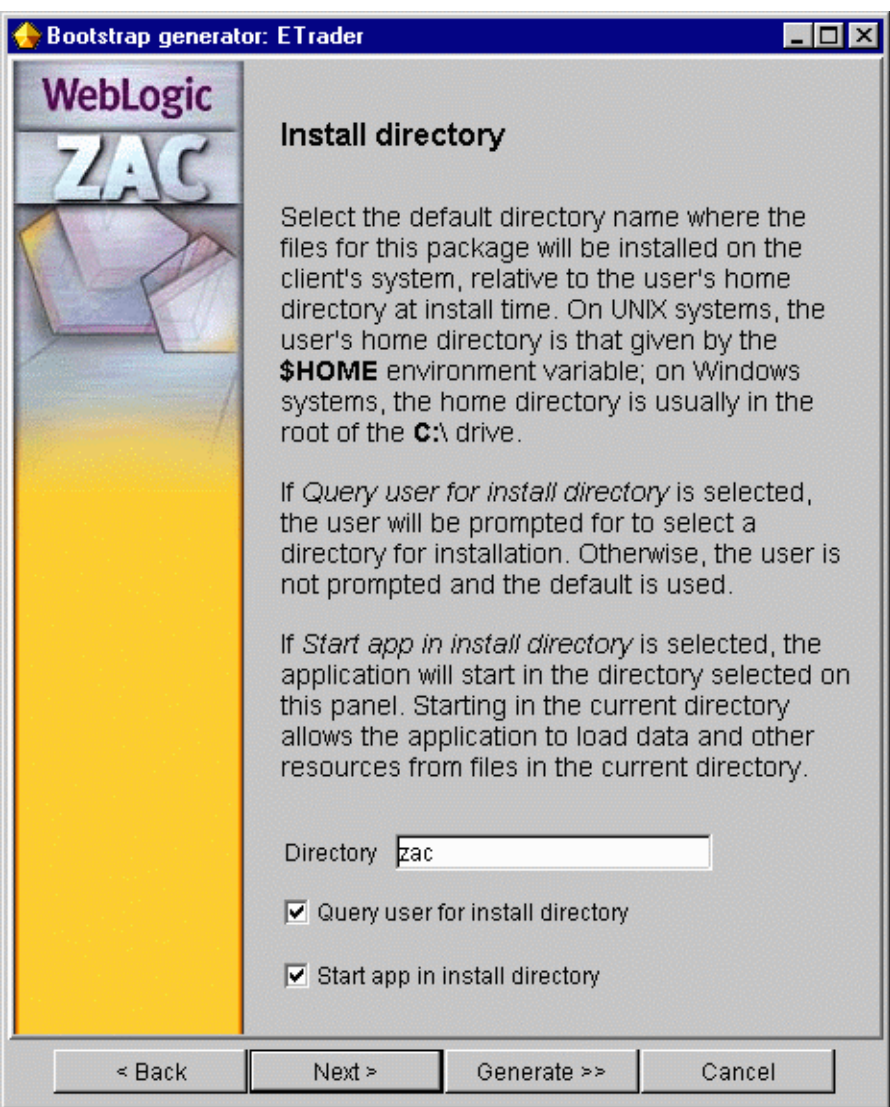

 $\overline{J}$ 

 $10.$ 

### 図 **2-24** クライアント ファイルに対するアクセス パーミッションの設定

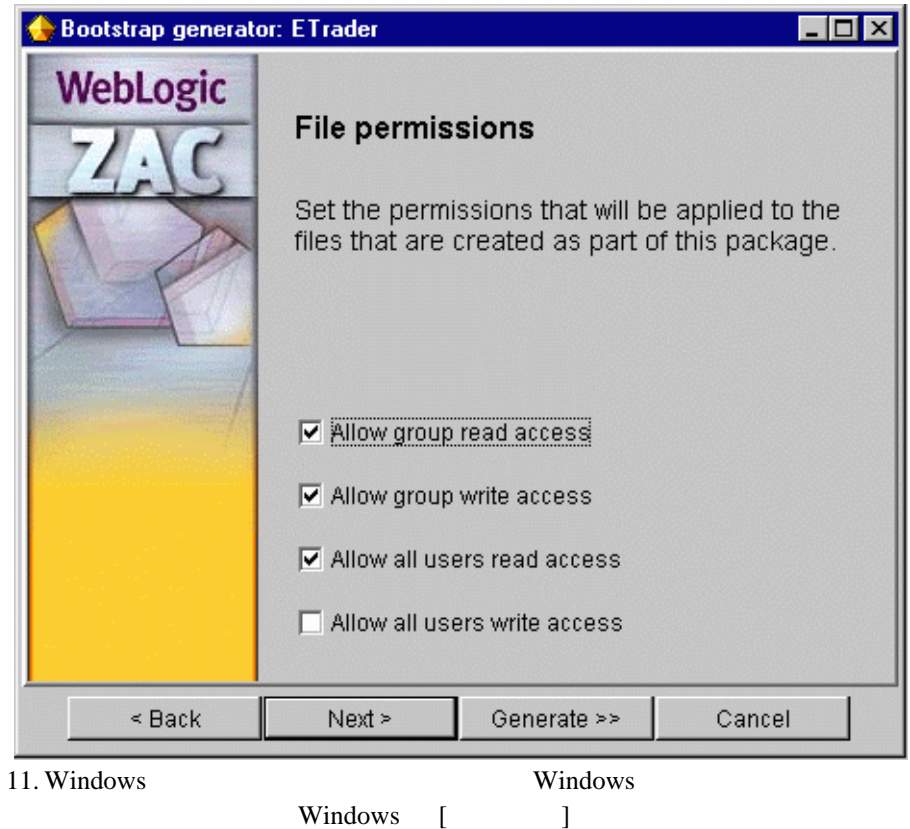

### 2-25 Windows

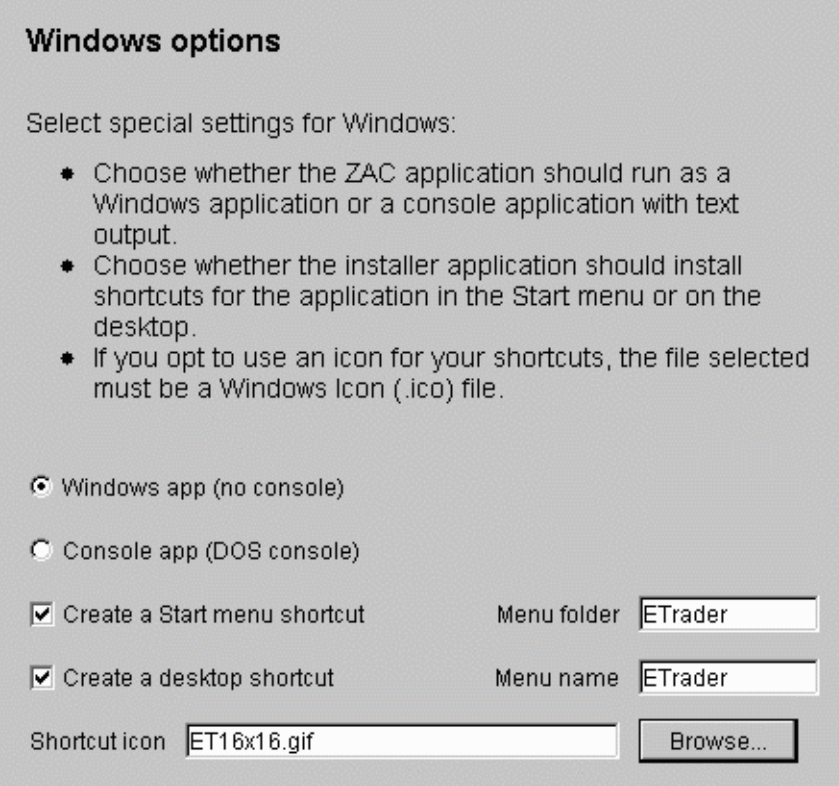

12. ZAC

[Update application]

ZAC 7. The value of  $ZAC$ 

• クライアントがアプリケーションをオフラインで実行するようにした。

• ZAC API ZAC

• ZAC

[Launch application]

[Check all dependencies]

 $ZAC$ 

[Show progress window]

[Launch application]

### **2-26**

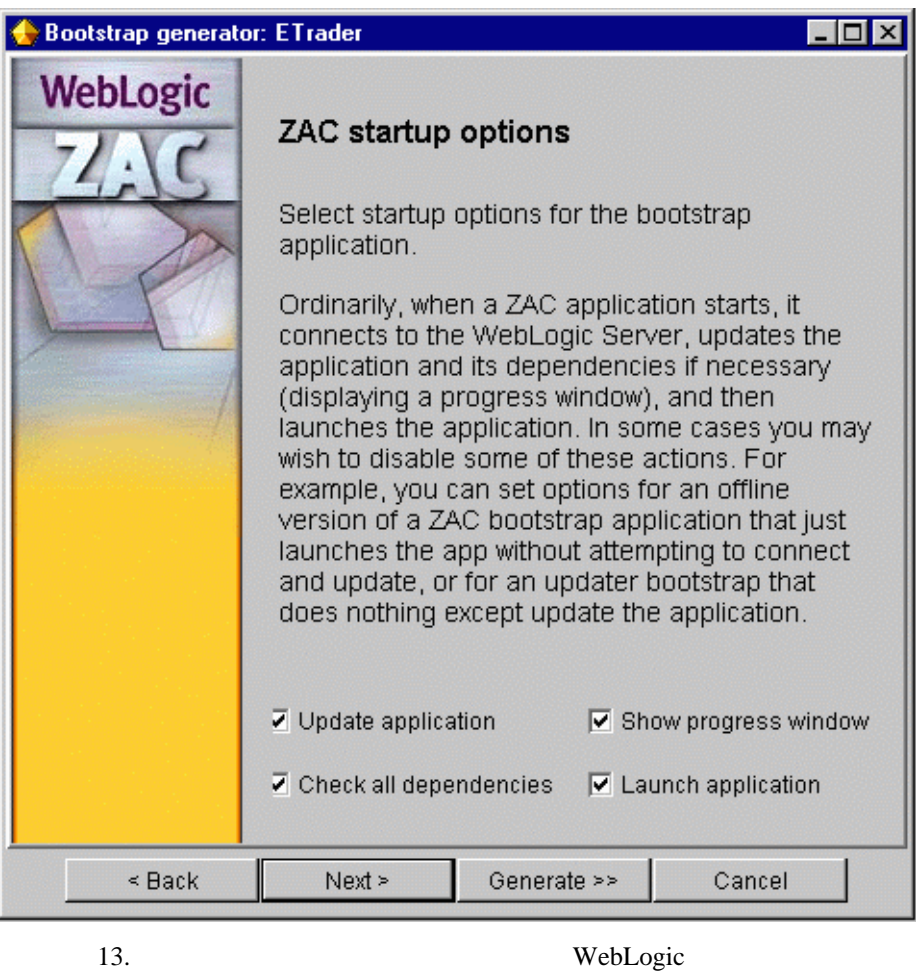

WebLogic Server

 $\overline{J}$ 

 $\n \, \mathrm{ACL}\n$ 

WebLogic

 $ACL$ everyone system

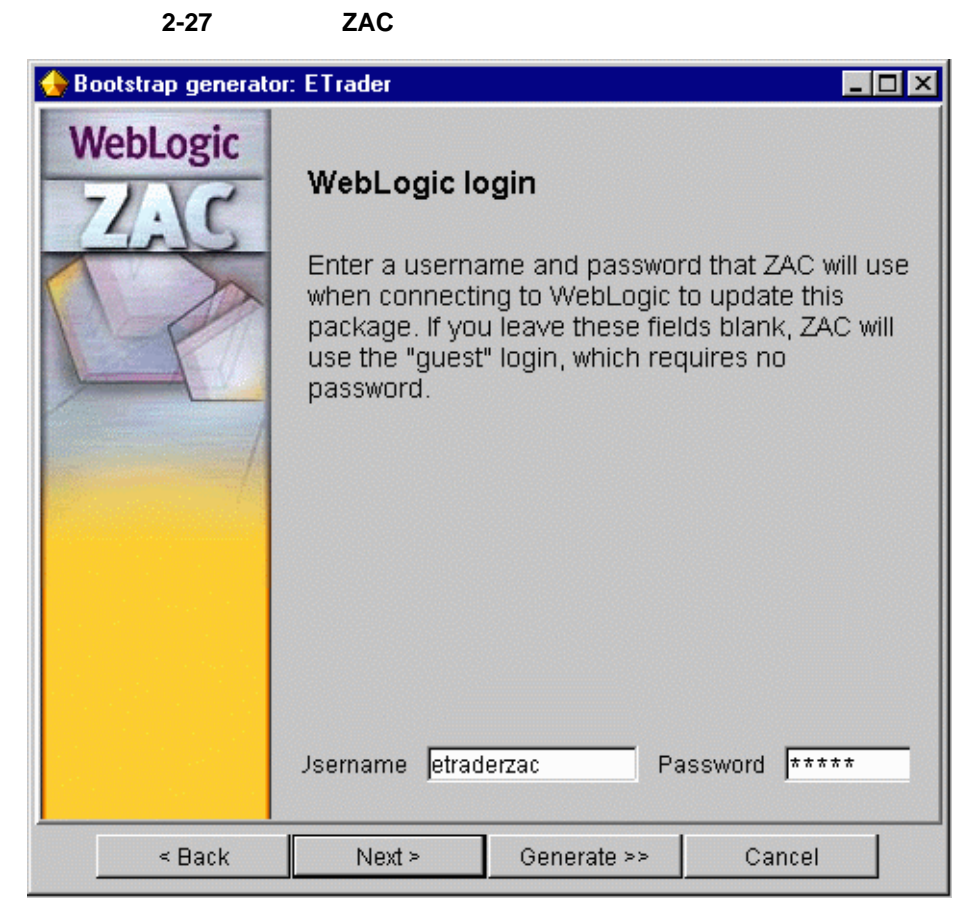

 $14.$ 

WebLogic Server HTTP

### 2-28 HTTP

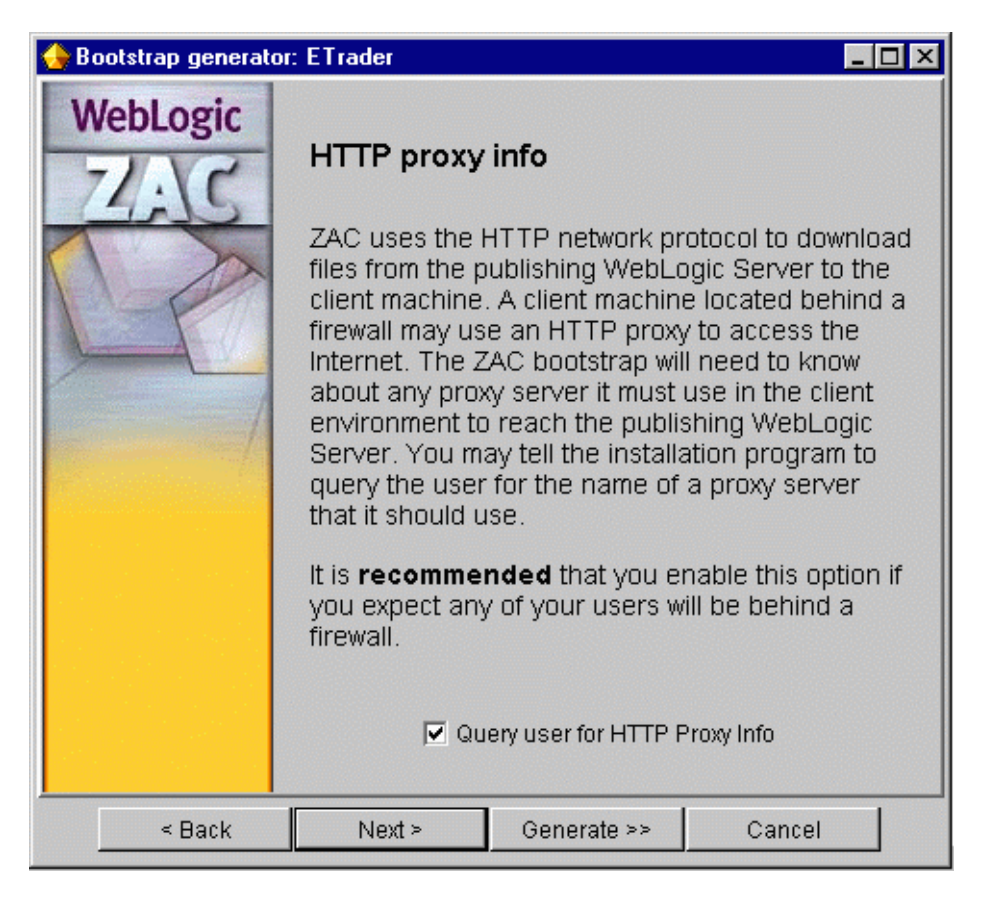

 $\overline{J}$ 

 $15.$ 

ZAC  $Z$ 

### 図 **2-29** デバッグ モードの設定

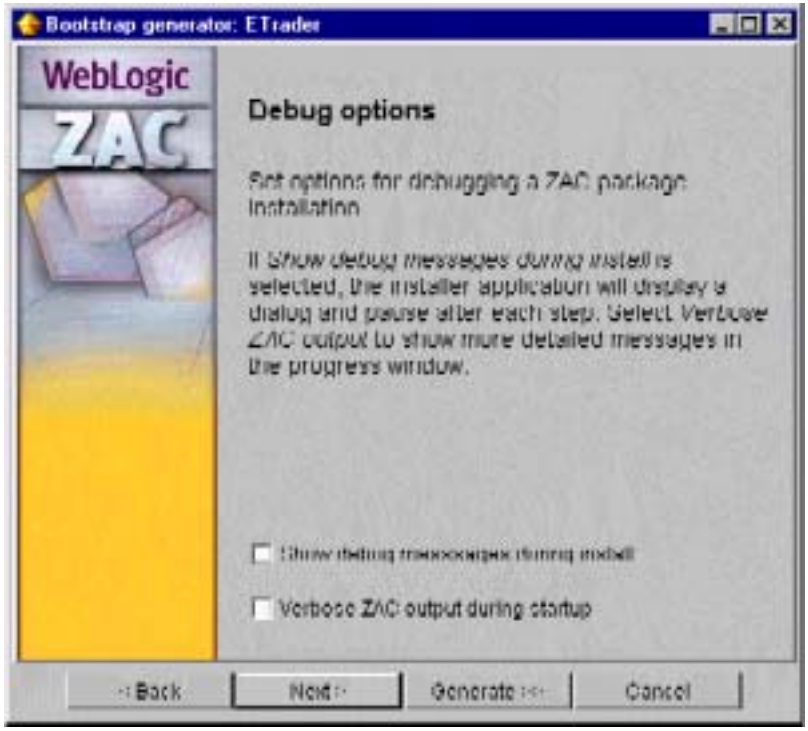

16. The state of the state of the state of the state of the state of the state of the state of the state of the state of the state of the state of the state of the state of the state of the state of the state of the state

### 図 **2-30** 設定の確認

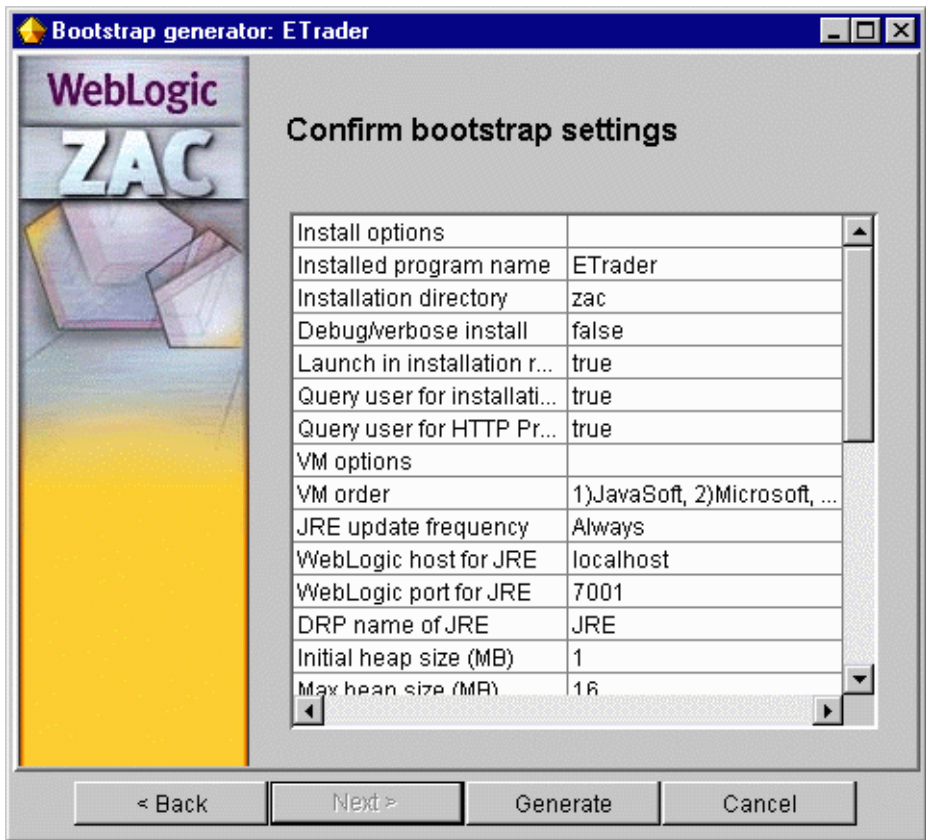

17. [Save As...]

ZAC OS COS

 $\overline{J}$ 

### 2 Publish Wizard

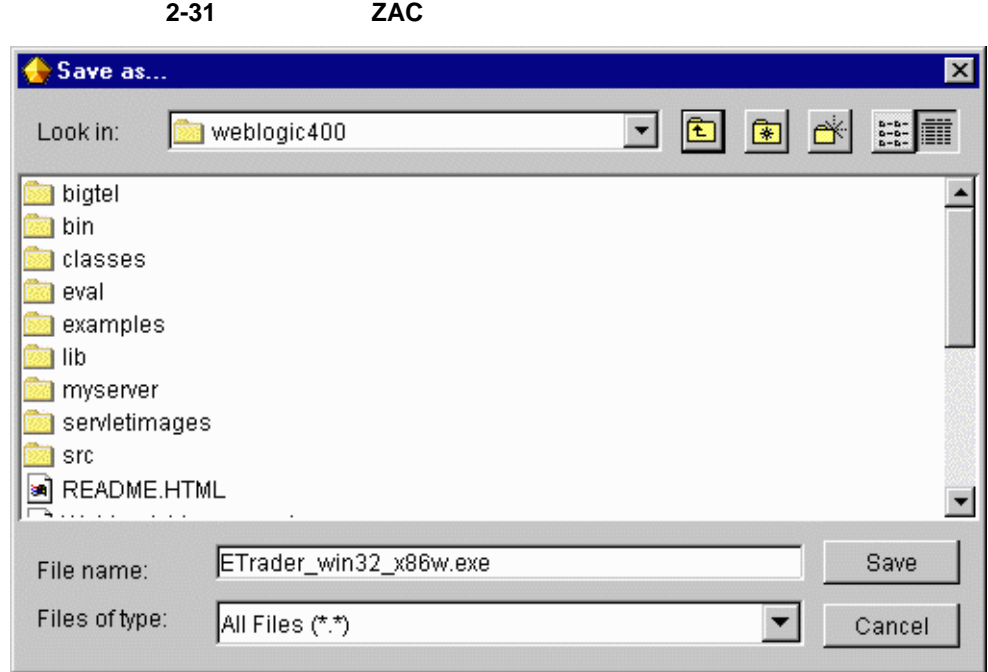

### <span id="page-49-0"></span>**JRE** のパッケージ化

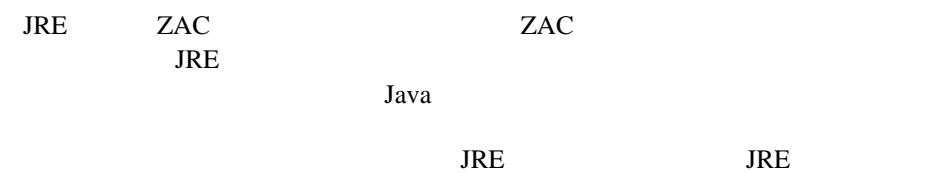

<span id="page-50-0"></span>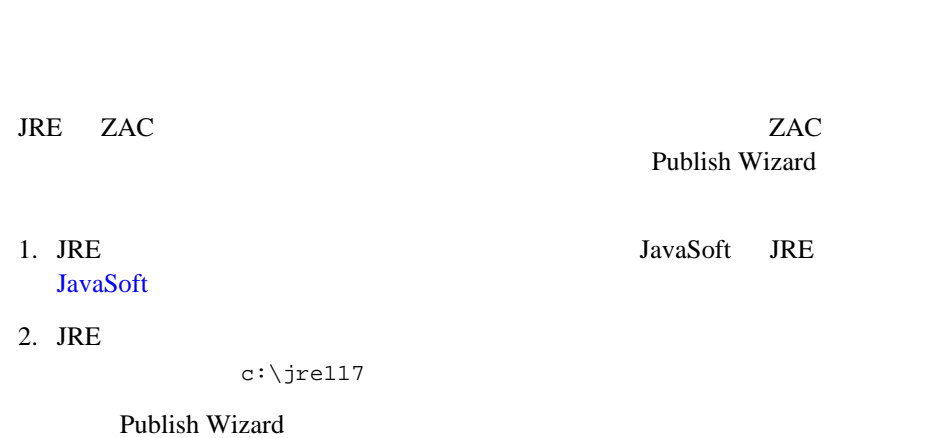

**JRE** 

### <span id="page-50-1"></span>**ZAC JRE**

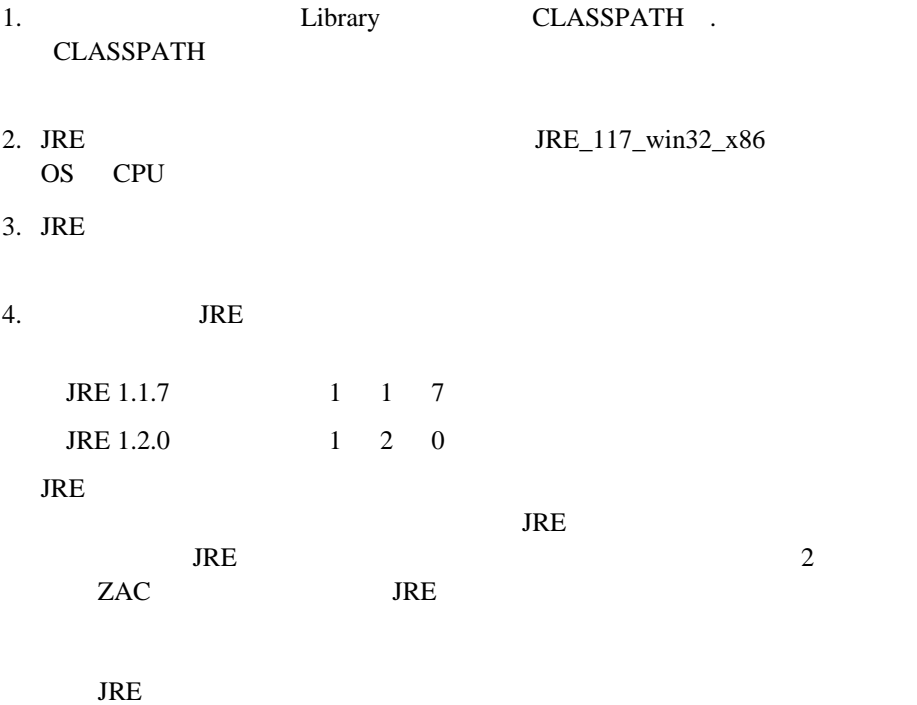

 $5.$  $6.$  JRE  $\blacksquare$ c:\jre117 7. CLASSPATH  $8.$ 

Wizard]

行可能ファイルを作成します。手順については、 [インストーラ](#page-33-0) / ブートスト

ZAC JRE [ZAC Publish

<span id="page-51-0"></span>パブリッシュされた **JRE** パッケージをアプリケー

JRE ZAC ZAC POST STATES AND RESERVE USE A STATE SOLUTIONS OF STATES AND RESERVE USE AND RESERVE USE OF STATES AND RESERVE USE OF STATES AND RESERVE USE OF STATES AND RESERVE USE OF STATES AND RESERVE USE OF STATES AND RESERVE USE

1. Publish Wizard  $\frac{1}{2}$  Publish Wizard  $\frac{1}{2}$ 

Local JavaSoft VM ⊡ Load own JRE Ø Local Microsoft VM  $\Box$ 2. Java  $J$ ava  $\frac{1}{2}$  $JRE$  3  $3$ 

2-40 WebLogic ZAC

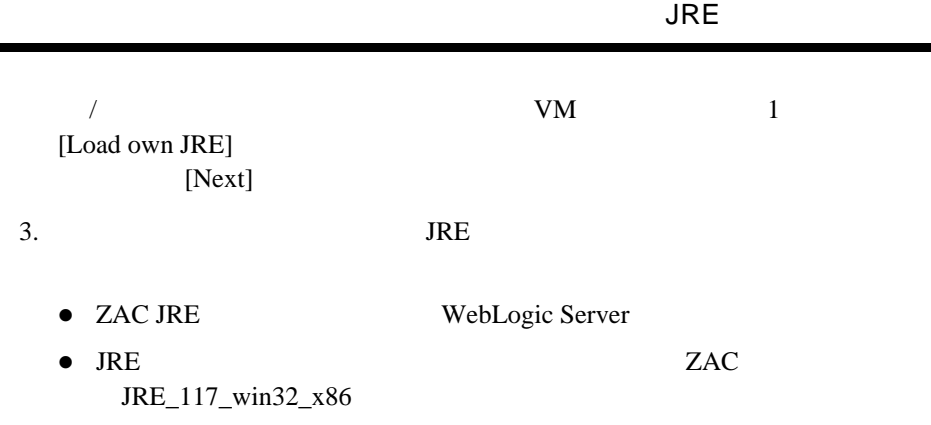

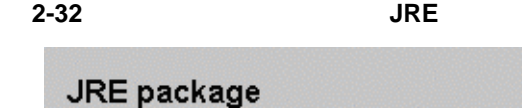

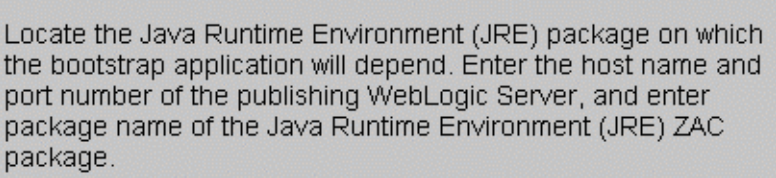

If the package has already been published, and the publishing WebLogic Server is running and accessible, use the Browse button to browse to the package, and the fields will be filled in automatically.

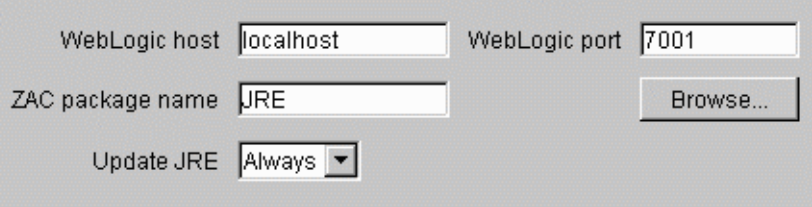

4. [Generate]

 $\overline{\phantom{0}}$ 

<span id="page-53-0"></span> $5.$ \weblogic\public\_html\MyAppInstall.exe / HTML WebLogic Server  $\frac{1}{\sqrt{2\pi}}$ Windows 250 KB Web WebLogic Win32 Solaris Linux DECUnix ZAC  $\overline{z}$ Windows zac.exe bin\  $Windows$  lib $\{arch\}\z{ac_{\}R}$  $g_{\mathcal{A}}$  $ZAC$ **Windows**  \$ **zac.exe -name** *zacPackage options* -name *zacPackage* \$ **zac.exe -name ETrader** -host *hostname*

WebLogic Server

localhost

\$ **zac.exe -name ETrader -host zac.weblogic.com**

-port *port* WebLogic Server  $7001$  \$ **zac.exe -name ETrader -host zac.weblogic.com -port 80** -proxy  $ZAC$ -dir *localDir*  ZAC アイト) ETrader **ZAC**  \$ **zac.exe -name ETrader -dir /usr/local/zac/** ETrader /usr/local/zac/ ZAC ETrader ETrader &  $\mu$ usr/local/zac/ETrader/  $ZAC$ OSD 200 index.osd -root ZAC Java ZAC デフォルトでは、現在の作業ディレクトリの ZAC アプリケーションを -vm *JVM type* JVM きんちょうかい  $S$  M  $O$ JVM • S Sun Java VM • M Microsoft VM • O Own VM JVM ZAC

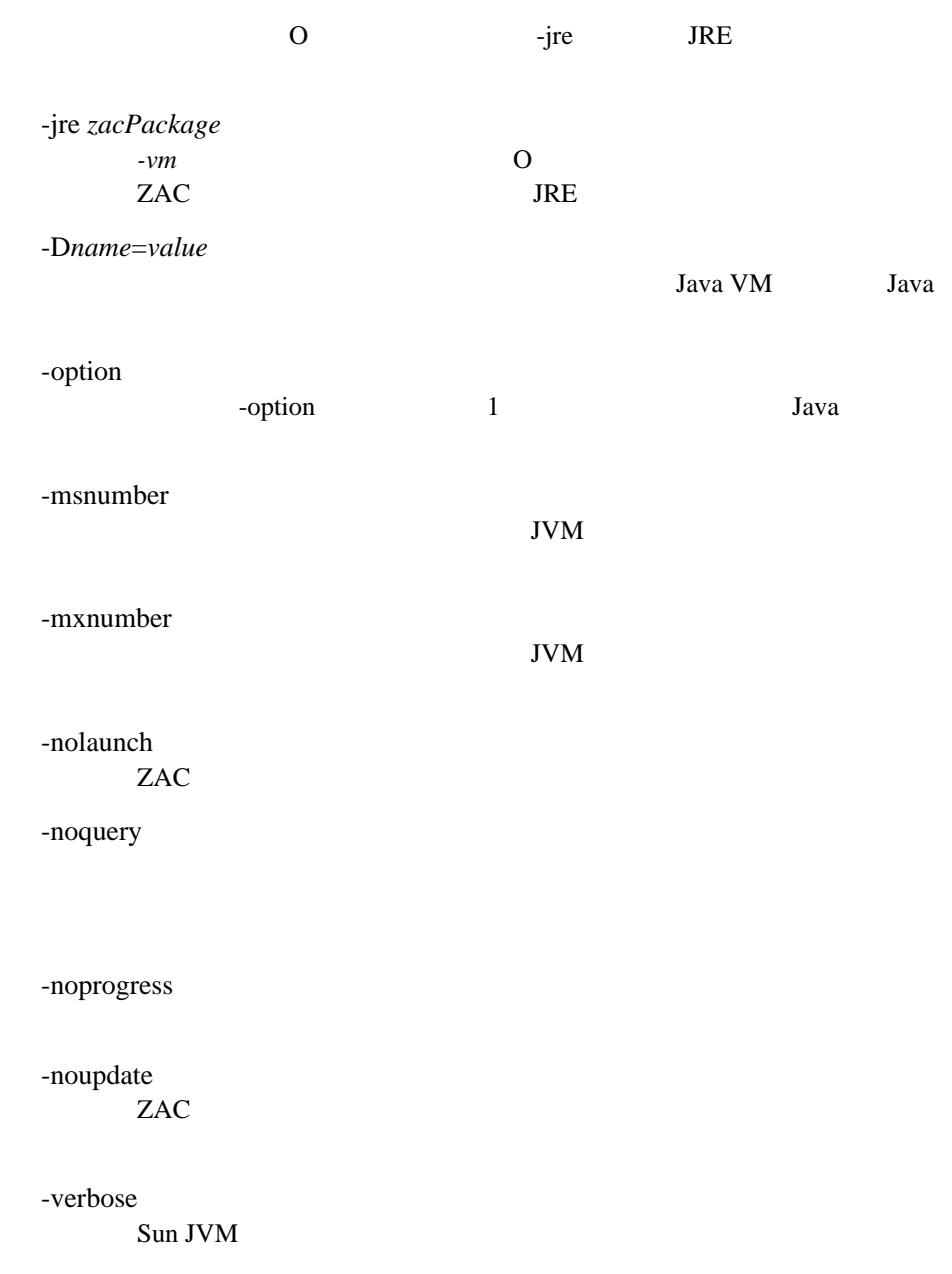

-help

**JRE** 

したリストがあります。これらは、-help コマンドの出力として表示さ

### 2 Publish Wizard

# <span id="page-58-2"></span><span id="page-58-0"></span>**3** WebLogic ZAC

ZAC Zero Administration Client API Application Programmatic Interface

- [はじめに](#page-58-1)
- [WebLogic ZAC API](#page-60-0)
- <span id="page-58-1"></span> $\blacksquare$  WebLogic ZAC

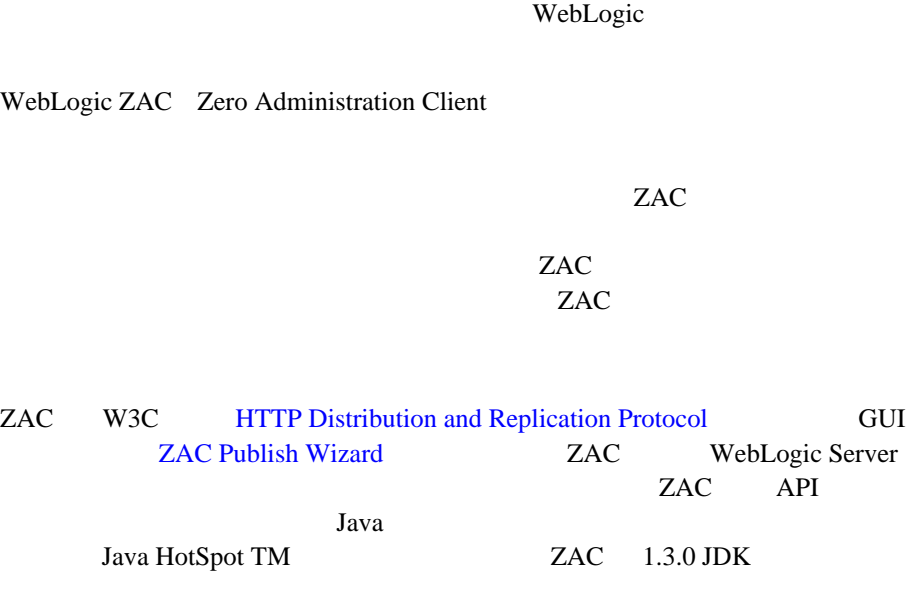

ZAC API Java ZAC 2 WebLogic

### <span id="page-59-0"></span>**ZAC API**

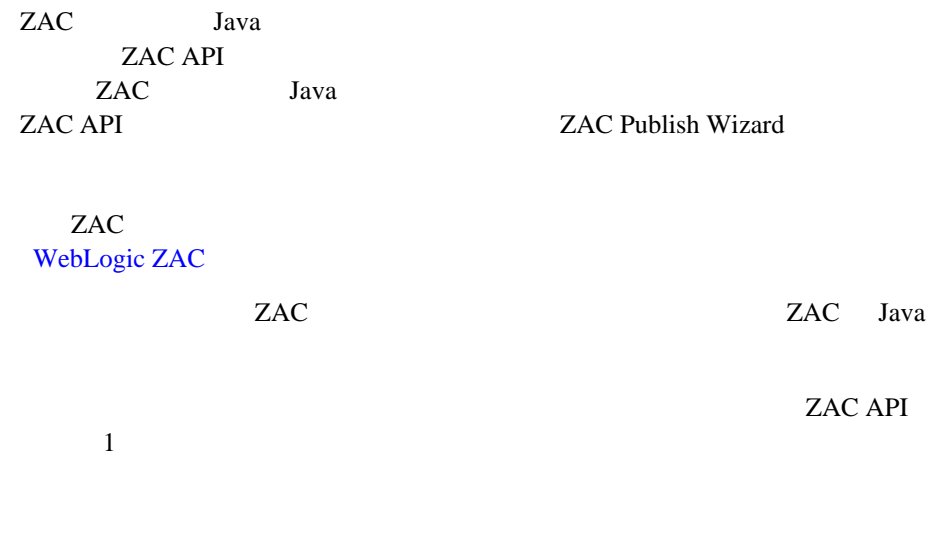

ZAC 30 NOVEMBER 2016

### <span id="page-59-1"></span>**ZAC** がアプリケーションをデプロイする方法

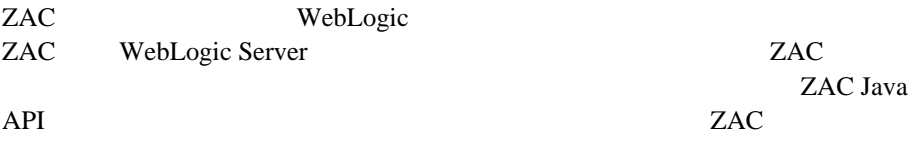

 $Java$ 

ZAC API **State Java** Java

ZAC [Publish Wizard](#page-12-2) Publish Wizard

ZAC ZAC ZAC 2.

# <span id="page-60-0"></span>**WebLogic ZAC API**

Package-weblogic.zac

Class java.lang.Object Class weblogic.zac.ZAC (implements weblogic.drp.events.ProgressListener, weblogic.drp.common.DRPConstants) Class weblogic.zac.ZACLog

 $ZAC$   $ZAC$ 

update()

 $\vee$  Web

WebLogic Server

ZAC 2009 PLACE EXAMPLE PLACE

 $ZACLog$   $ZAC$ 

### <span id="page-61-0"></span>**WebLogic ZAC**

[パッケージをインポートする](#page-61-1)

■ ZAC

 $\blacksquare$  ZACLog

 $\blacksquare$  ZAC

■ ZAC WebLogic Event

<span id="page-61-1"></span> $\blacksquare$  ZAC

ZAC Java WebLogic ZAC WebLogic

import weblogic.zac.\*; import weblogic.common.\*;

<span id="page-61-2"></span>**ZAC** アプリケーションを更新する

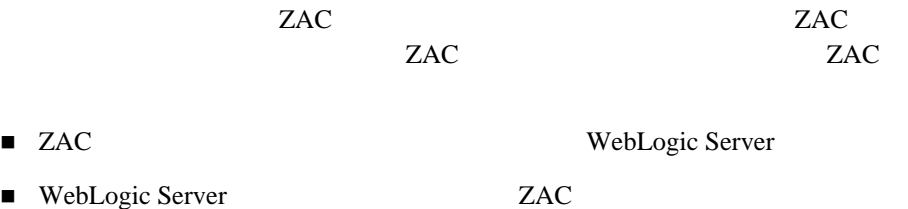

 $\blacksquare$  ZAC  $\blacksquare$ 

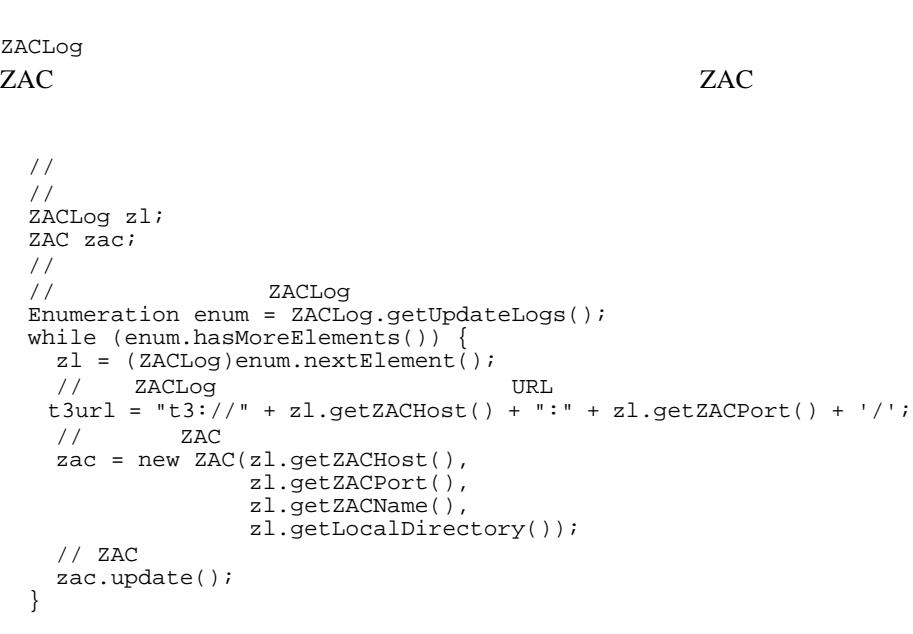

#### ZACLog

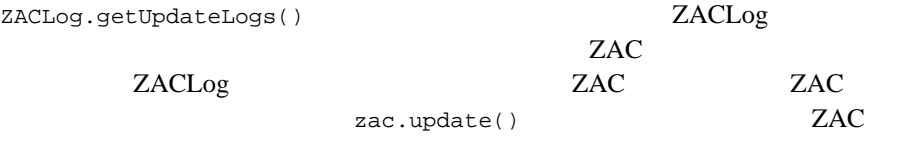

ZAC 2000

ZACLog.getUpdateLogs() ZAC

ZACLog

WebLogic Server

ZAC update()

 $ZAC$ 

### <span id="page-63-0"></span>ZACLog

```
ZAC ZACLog ZACLog T
ZACLog.getUpdateLogs() 2ACLog ZACLogZACLog レコード
getUpdateLogs()
                              1 ZACLog
  // ZACLog<br>Enumeration enum = ZACLog.getUpdateLogs();
   ZACLog zl;
 \frac{1}{\sqrt{2}} ZACLog<br>while(enum.hasMoreElements()) {
    zl = (ZACLog)enum.nextElement();
    // ZAC System.out.println("ZAC log for package" + zl.getZACName());
   \frac{1}{2} ZAC<br>switch(zl.getUpdateStatus()) {
    case ZACLog.UPDATE_NONE:
      System.out.println("ZAC update status: No update was 
necessary.");
      break;
    case ZACLog.UPDATE_FAILURE:
      System.out.println("ZAC update status: FAILED!");
     System.out.println("Details: " + zl.getUpdateFailureString());
      break;
\frac{1}{2} case ZACLog.UPDATE_SUCCESS:
      System.out.println("ZAC update status: Completed 
successfully");
\sqrt{7} int fileCnt = zl.getUpdateFileCount();
       long binarySize = zl.getUpdateByteCount();
      String details;
     if (fileCnt == 0) {
        details = "Update Success, 0 files updated, 0 bytes 
transferred.";
 }
      else {
```

```
if (fileCnt == 1) {
        details = "Update Success, 1 file updated, ";
 }
       else {
      details = "Update Success, " + fileCnt + " files updated, ";
 }
       if (binarySize > 1000) {
       details += (binarySize / 1000) + " KBytes transferred.";
 }
       else {
       details += (binarySize) + " bytes transferred.";
 }
 }
     System.out.println("Details: " + details);
\sqrt{7} System.out.println("The following files were updated:");
    Enumeration f1 = z1. getUpdateFileList();
    File zacroot = z1.getLocalDirectory();
     while (fl.hasMoreElements()) {
      String path = (String)fl.nextElement();
      File updated = new File(zacroot, path);
     System.out.println("Updated: " + updated.getAbsolutePath());
     }
    }
  }
ZACLog ZAC \overline{z}ZACLog ZAC
ZACswitch switch qetUpdateStatus()
ZACLog.UPDATE_NONE
ZACLog.UPDATE_FAILURE
     getUpdateFailureString() <br>
yetUpdateFailure()
                    Throwable
ZACLog.UPDATE_SUCCESS 
     更新が成功したことを示します。更新が成功した場合には、 ZACLog
```
getUpdateFileList() ZAC  $\overline{C}$ FILE THE TEST THE TEST THE TEST THE TEST THE TEST THE TEST THE TEST THE TEST THE TEST THE TEST THE TEST THE TEST THE TEST THE TEST THE TEST THE TEST THE TEST THE TEST THE TEST THE TEST THE TEST THE TEST THE TEST THE TEST T getLocalDirectory()

### <span id="page-65-0"></span>**ZAC** クライアント アプリケーションを再現する

ZAC ZAC TEST TO THE ZAC

ZAC.ZAC\_EXIT\_RESTART System.exit()

System.exit(ZAC.ZAC\_EXIT\_RESTART);

ZAC ブートストラップ こうしゃくんだいがく こうしゃくんだいがく こうしゃくんだいがく こうしゃくんだいがく こうしゃくんだいがく こうしゃくんだいがく こうしゃくんだいがく こうしゃくんだいがく こうしゃくんだいがく

ZAC.ZAC\_EXIT\_RESTART

リケーションとアプリケーションが依存する他の ZAC パッケージの更新処理も **ZAC Publish Wizard** 

### <span id="page-65-1"></span>**ZAC** WebLogic Event

WebLogic Event ZAC WebLogic Server

**:** WebLogic Event WebLogic Server 6.0

WebLogic Server myPackage WebLogic Server when WebLogic Server WEBLOGIC.ZAC.UPDATE.myPackage

WEBLOGIC.ZAC.UPDATE sink true

#### **WebLogic Event**

WebLogic Server ZAC

"WEBLOGIC.ZAC.UPDATE.myPackage"

```
 ZACLog zl;
  String t3url = null;
  while (enum.hasMoreElements()) {
  ZACLog Z1 = (ZACLog)enum.nextElement();
  //<br>if (zl.getZACName().equals("myPackage")) {
    t3url = "t3://" + z1.getZACHost() + ":" + zl.getZACPort() + '/';
     break;
    }
  }
  if (t3url != null) {
  //<br>T3ServicesDef t3services = getT3Services(t3url);
\sqrt{2}// Evaluate
   Evaluate eval =
    new Evaluate("weblogic.event.evaluators.EvaluateTrue");
// Action
/ / /// ActionDef Action this
\frac{1}{2}Action act = new Action(this);// EventRegistrationDef
   EventRegistrationDef erd =
     t3services.events()
       .getEventRegistration("WEBLOGIC.ZAC.UPDATE.myPackage",
                        eval, act, true, true, 1);
\frac{1}{2} int regid = erd.register();
 }
            ActionDef action()
                  action()
```

```
 public synchronized void action(EventMessageDef ev) {
                System.out.println("Notification of an " + 
                                ev.getTopic() + 
                                " Event received.");
                zacUpdate = true;
                notifyAll();
                }
            action() \overline{a}private the state of the state of the state of the state \frac{1}{2}zacUpdate true に設定し、イベントを処理するために、notifyAll() メソッ
                                                   zacUpdate
            ZAC <del>example</del>
            注意 : イベントの通知は別のスレッドから呼び出されるので、この例のように、
                 では、比較的時間のかかる処理である ZAC 更新をクライアント アプリ
                 \mathbf 1ZAC アプリケーションと一緒にライブラリをパッ
            ZAC POST STATES AND THE STATES STATES SERVER SERVER STATES STATES STATES STATES STATES AND THE STATES STATES STATES STATES AND THE STATES STATES STATES STATES AND THE STATES STATES OF STATES STATES AND THE STATES STATES ST
                                      Weblogic ZAC
            ZAC PRODUCED STATES AND THE STATES AND THE STATES AND THE STATES AND THE STATES AND THE STATES AND THE STATES OF THE STATES AND THE STATES AND THE STATES AND THE STATES AND THE STATES AND THE STATES AND THE STATES AND THE 
           ZAC API
            zac.jar 200
            zac
            ZAC 200
           ZAC API
                  zac.jar VebLogic
            \overline{c}
```
### <span id="page-68-0"></span>ZAC

jar ZAC <sub>ZAC</sub>

ZAC CLASSPATH **ZAC Publish Wizard** CLASSPATH Publish Wizard

**CLASSPATH** 

<span id="page-68-1"></span>

### $ZAC$  **ZAC** ZAC

 $ZAC$ 

ZAC  $\overline{C}$ 

ZAC POST STATES AND THE STATES AND THE STATES AND THE STATES AND THE STATES AND THE STATES AND THE STATES AND THE STATES AND THE STATES AND THE STATES AND THE STATES AND THE STATES AND THE STATES AND THE STATES AND THE STA

ZAC the state of the state  $\overline{\mathcal{L}}$ 

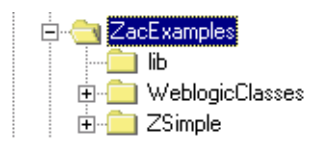

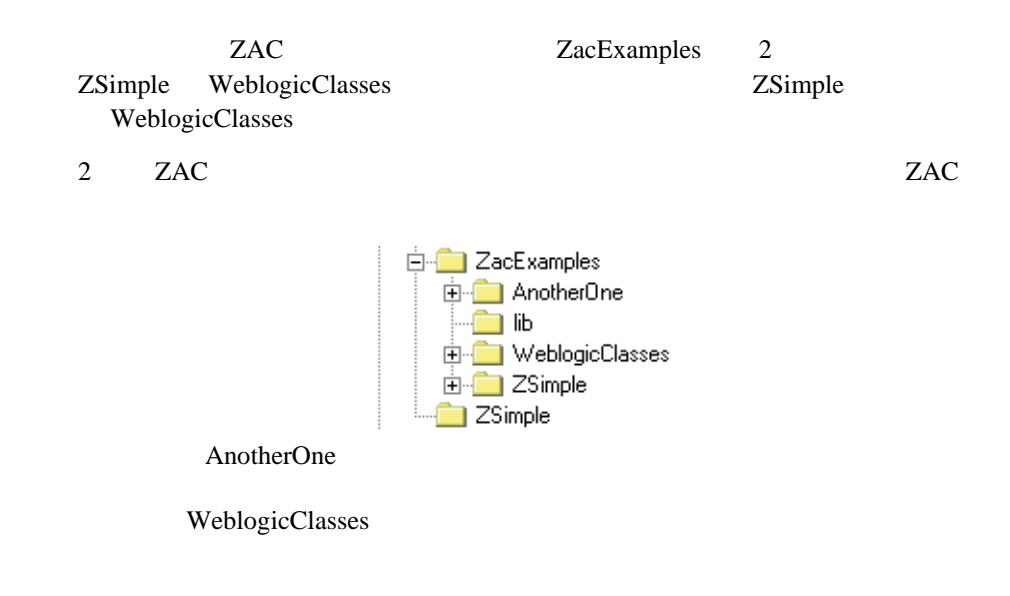

: コンストール :: コンストール :: コンストール :: コンストール

 $ZAC$